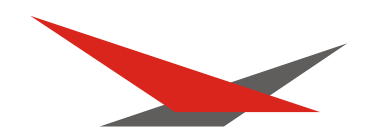

# **Varyscan 4 Compact Plus 575 HMI**

Bedienungsanleitung User Manual

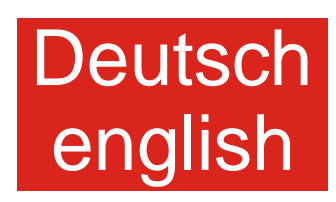

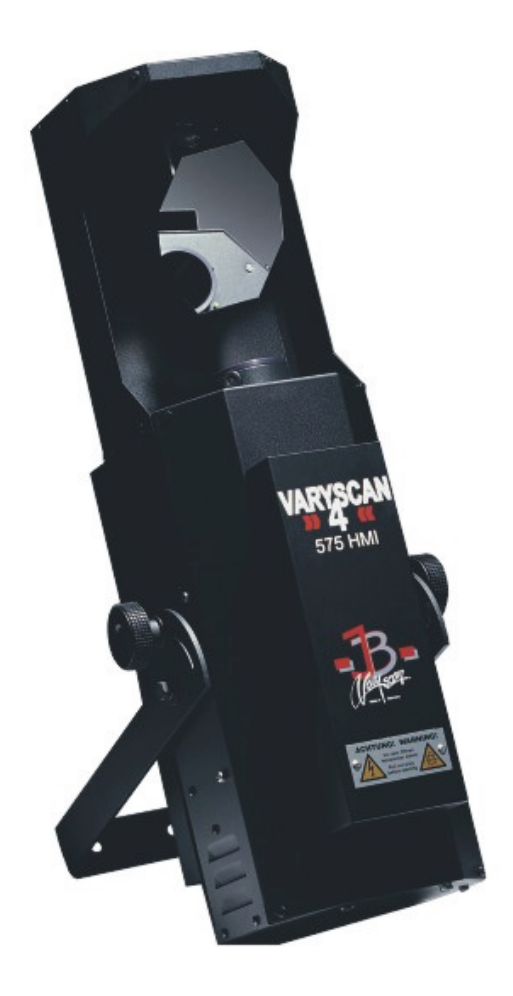

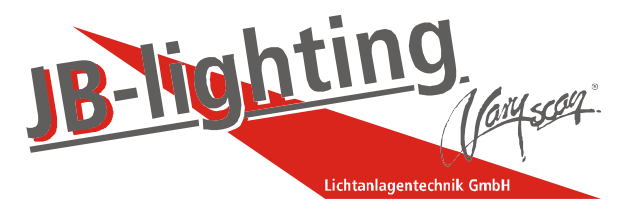

JB-lighting Lichtanlagentechnik GmbH Sallersteigweg 15 D-89134 Blaustein-Wippingen Telefon ++49(0)7304/9617-0 Telefax ++49(0)7304/9617-99 http://www.jb-lighting.de

### Inhaltsverzeichnis/Index

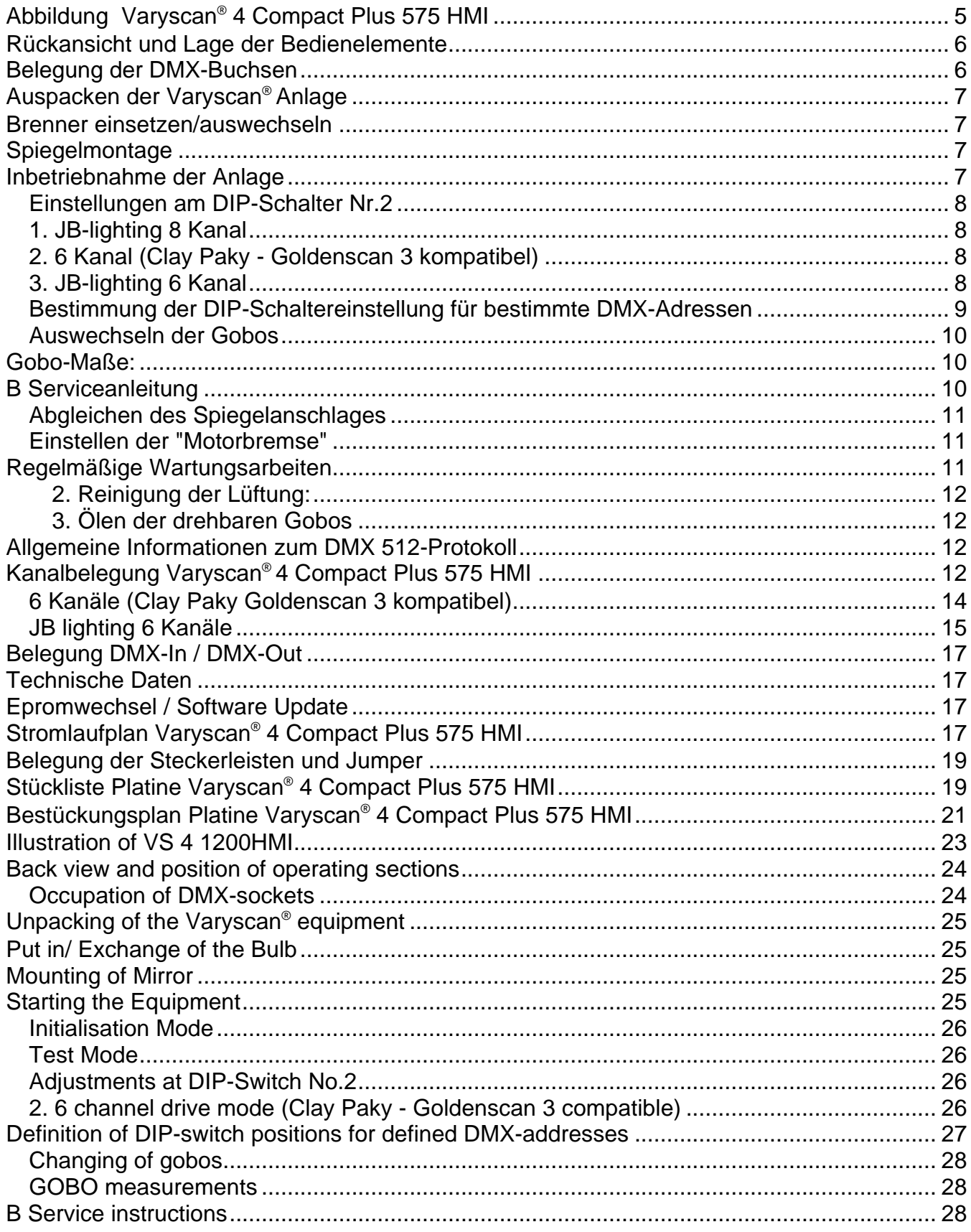

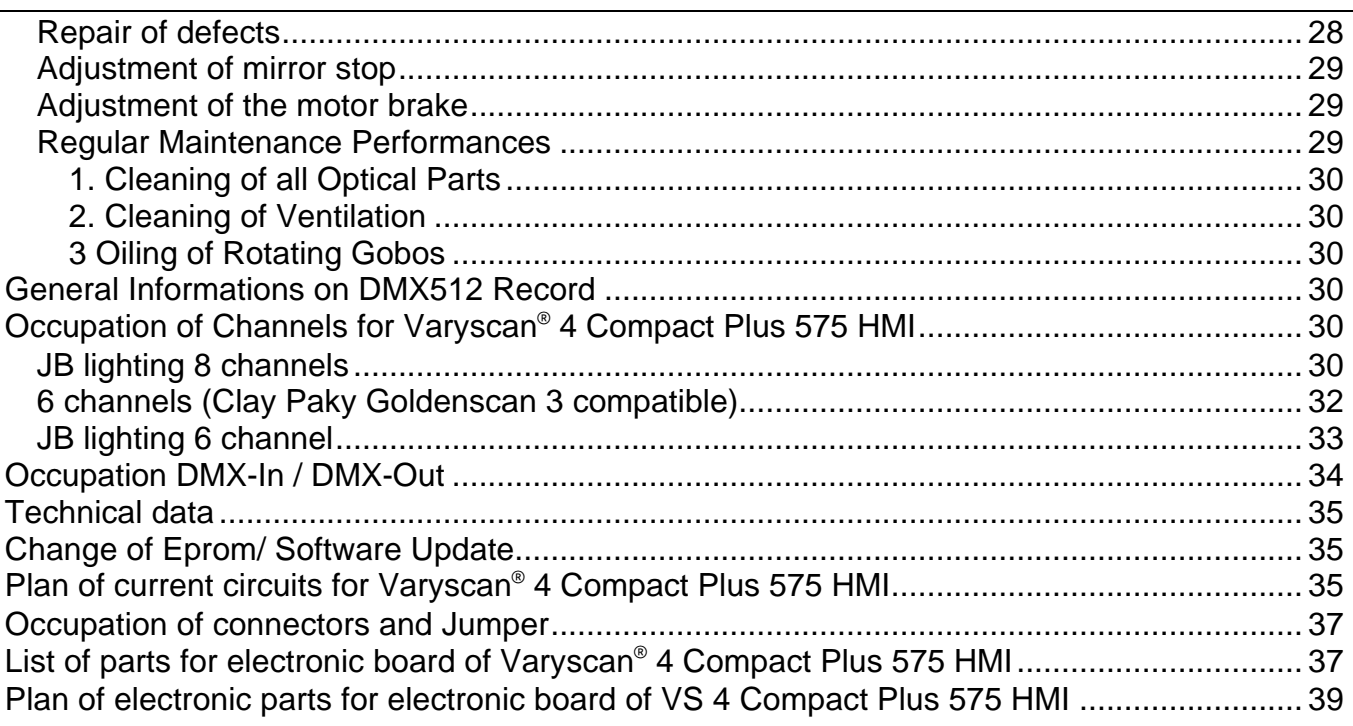

### **Abbildung Varyscan® 4 Compact Plus 575 HMI**

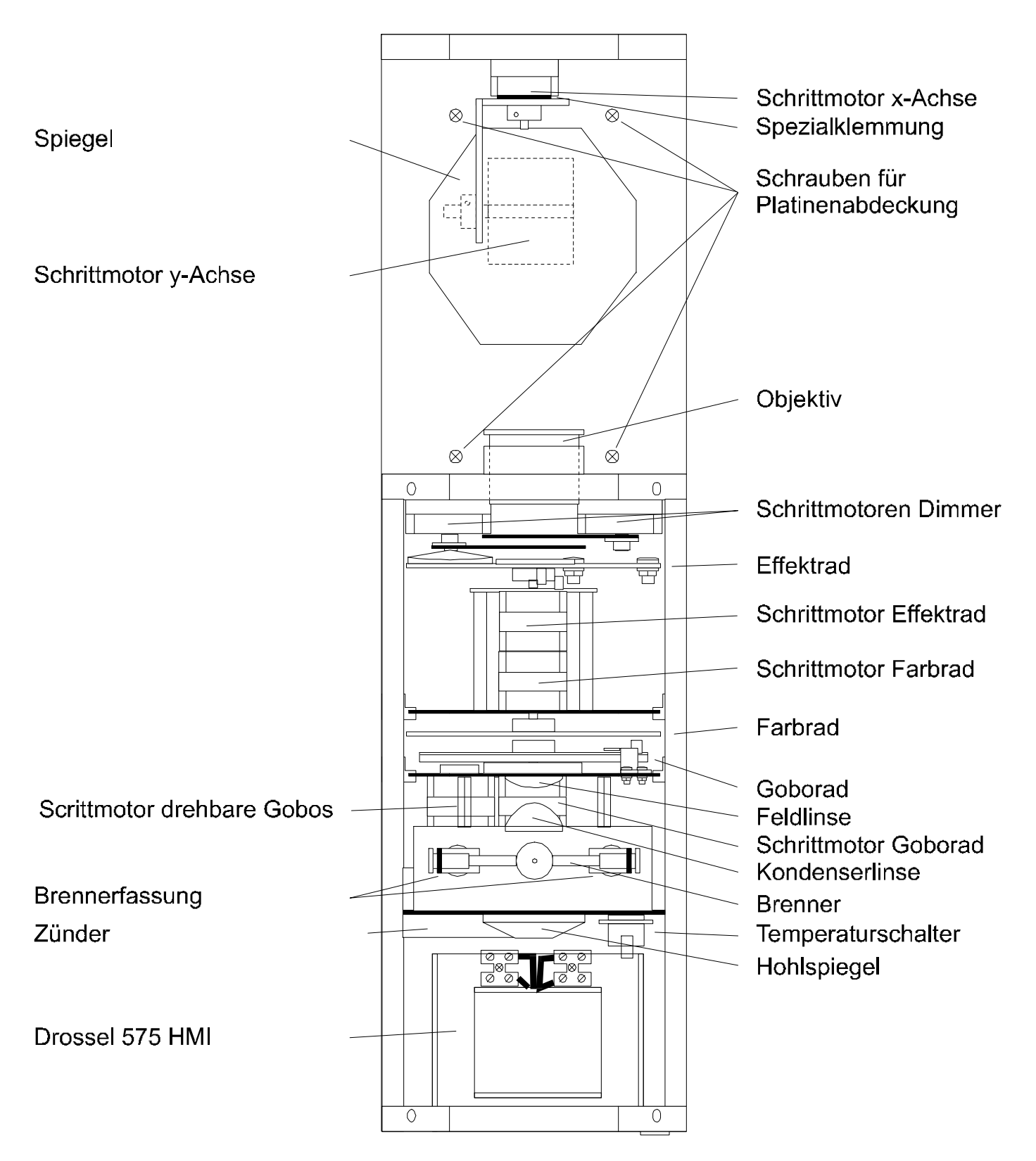

#### **Rückansicht und Lage der Bedienelemente**

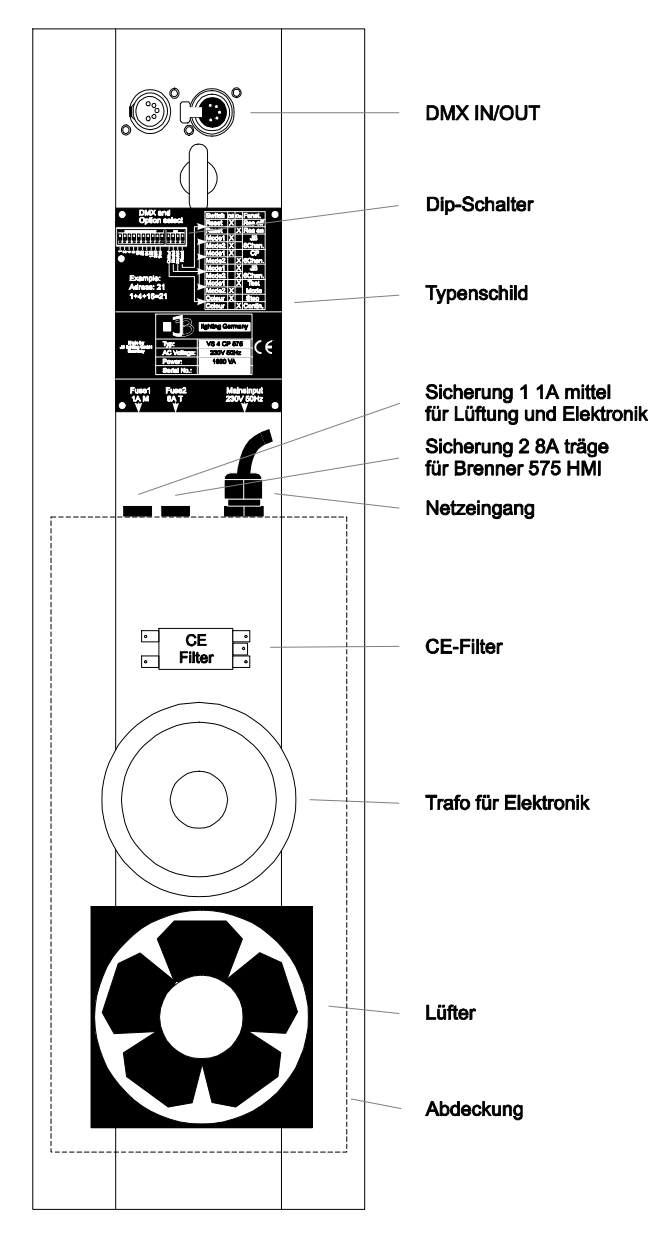

#### **Belegung der DMX-Buchsen**

#### **DMX-Eingang DMX-Ausgang**

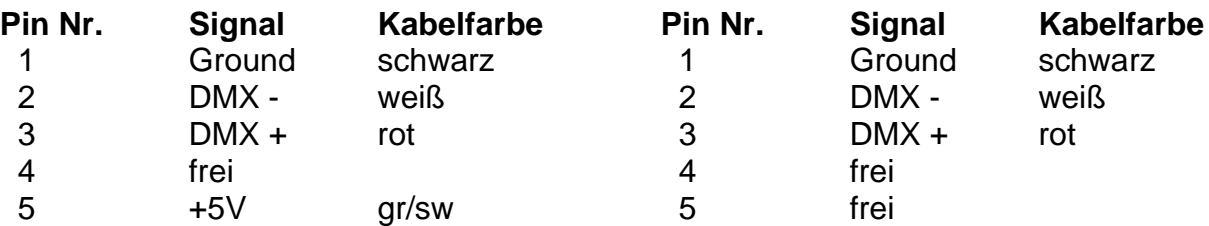

#### **Auspacken der Varyscan® Anlage**

Vor Ihnen befindet sich die komplette Varyscan® Anlage.

Entnehmen Sie zuerst alle Teile aus den Kartons.

- Varyscan<sup>®</sup> 4 Compact Plus 575 HMI
- diese Anleitung

Prüfen Sie, ob alle Teile in der Lieferung enthalten sind.

Sollten Sie einen Transportschaden feststellen oder sollten Sie feststellen, daß Teile fehlen, teilen Sie dies bitte sofort dem Transportunternehmen bzw. Ihrem Händler mit.

Die Verpackung Ihrer Varyscan® wird -wenn möglich- aus Umweltgründen mehrfach verwendet. Sie erhalten bei Rückgabe der Verpackungen eine Teilgutschrift.

Bitte machen Sie von der Rückgabe im Sinne unserer Umwelt Gebrauch. Wir bitten Sie aus diesem Grunde auch um Verständnis, falls Sie evtl. eine gebrauchte Verpackung bzw. Inlay erhalten sollten.

#### **Brenner einsetzen/auswechseln**

#### **HINWEIS**: *Vor dem Öffnen Netzstecker ziehen !!*

Öffnen Sie den Deckel (Aufschrift Varyscan® 4 Compact Plus 575 HMI) Ihres Varyscan® mit einem passenden

Kreuzschlitzschraubendreher und heben Sie diesen ab. Jetzt können Sie im hinteren Drittel des Varyscan® die Brennerfassung erkennen. (Skizze Seite 4) Lösen Sie nun die beiden Muttern 1 und 2 und entnehmen Sie den Brenner aus der Fassung. Setzen Sie nun den neuen HMI-Brenner in die Fassung ein und drehen die beiden Muttern 1 und 2 von Hand fest. Der "Absaugstutzen" des Brenners darf auf keinen Fall in Richtung des Hohlspiegels bzw. in Richtung der Linsen zeigen (Skizze Seite 4), er sollte in Richtung des Bodenblechs oder des Deckels zeigen. Achten Sie auf einen festen Sitz des **Brenners** 

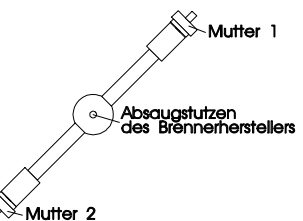

**Achtung:** *Berühren Sie niemals beim 575 HMI-Brenner den Glaskörper selbst!*

Eine Justierung des Brenners entfällt.

#### **Spiegelmontage**

Stecken Sie den Spiegel mit dem Spiegelklebeblech in die dafür vorgesehenen Löcher mit Gummilagerung am Y-Motor und ziehen sie die Muttern gleichmäßig an bis die Oberkante der Muttern etwa 1mm über dem Gewindestift ist.

#### **Inbetriebnahme der Anlage**

#### **Initialisierungsmodus:**

Dieser Modus dient zur Einstellung und zur Grundinitialisierung des Varyscan® (wird vom Hersteller durchgeführt.)

#### **Testmodus:**

Um mit einfachen Mitteln die Funktionvielfalt Ihres Varyscan® zu sehen, schalten Sie den Varyscan® in den **Testmodus**, indem Sie am **DIP-Schalter Nr.2** den **Schalter 3** auf **off** und den **Schalter 2** auf **on** stellen (siehe auch Typenschild). Jetzt stecken Sie den Scanner ein, und er zeigt Ihnen einen großen Teil seiner Funktionen.

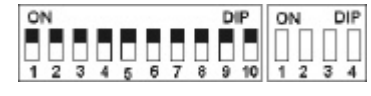

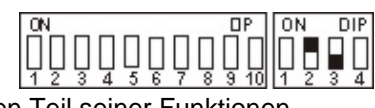

#### **Einstellungen am DIP-Schalter Nr.2**

Bevor wir zur DMX-Adresseneinstellung kommen, müssen wir zuerst am DIP-Schalter Nr. 2 eine bestimmte Betriebsart auswählen, um danach die richtige Adressauswahl zu treffen. Sie haben am DIP-Schalter Nr.2 vier Schalter, mit denen Sie folgende Funktionen auswählen können.

#### **Farbwechsel stufenlos:** DIP-Schalter Nr.2 Schalter 1

d.h. wenn diese Funktion eingeschaltet ist, entspricht jeder DMX-Wert zwischen 0 und 128 einer Farbradstellung, Sie können somit nicht nur Halbfarben erzeugen, sondern auch 1/3-2/3 Farben oder 1/4-3/4Farben usw.

Um diese Funktion zu wählen, schalten Sie am **DIP-Schalter Nr.2** den **Schalter 1** auf **on** (siehe auch Typenschild) ist der **Schalter 1** auf **off**, so haben Sie **nur Voll- bzw. Halbfarben**.

#### **Betriebsartenwahl:** DIP-Schalter Nr.2 Schalter 2 und 3

Es stehen Ihnen insgesamt 3 DMX-Kanal-Formate zur Verfügung, die im folgenden genauer erklärt werden (Kurzbeschreibung siehe Typenschild).

#### **1. JB-lighting 8 Kanal**

- Kanal 1 X-Achse Kanal 2 Y-Achse
- Kanal 3 Gobo<br>Kanal 4 Farbe
- Kanal 4<br>Kanal 5
- Shutter/Dimmer
- Kanal 6 Iris
- Kanal 7 drehbare Gobos (Positionierung und Rotation)
- Kanal 8 Effektrad

DIP-Schaltereinstellung: **DIP-Schalter Nr.2 Schalter 2** und **3 off**

#### **2. 6 Kanal (Clay Paky - Goldenscan 3 kompatibel)**

- Kanal 1 Iris und Gobodreh
- Kanal 2 Farbe
- Kanal 3 Gobo- und Effektrad
- Kanal 4 Dimmer / Shutter
- Kanal 5 X-Achse Kanal 6 Y-Achse

DIP-Schalterstellung: **DIP-Schalter Nr.2 Schalter 2 off Schalter 3 on**

#### **3. JB-lighting 6 Kanal**

- Kanal 1 X-Motor
- Kanal 2 Y-Motor Kanal 3 Gobo
- Kanal 4 Farbe
- Kanal 5 Dimmer/Shutter
- Kanal 6 Iris / Gobodreh

DIP-Schaltereinstellung: **DIP-Schalter Nr.2 Schalter 2** und **3 on**

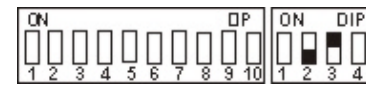

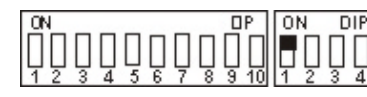

 $IP$  ON  $DIP$ **ON** PП

0N

DIR

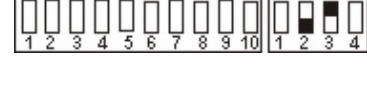

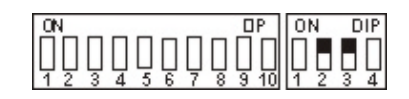

#### **Reset über DMX:** DIP-Schalter Nr.2 Schalter 4

Wenn Sie an Ihren Varyscan\* von Ihrem DMX-Pult aus einen Reset durchführen wollen, so müssen Sie am **DIP-Schalter Nr. 2** den **Schalter 4** auf **on** stellen. Jetzt haben Sie die Möglichkeit, wenn Sie über den Gobokanal den DMX-Wert 255 übertragen, an Ihrem Varyscan® einen Reset durchzuführen.

Ist am **DIP-Schalter Nr.2** der **Schalter 4** auf **off**, so ist der **Reset über DMX ausgeschaltet**.

#### $\overline{IP}$ Гoм  $\overline{DIP}$ F

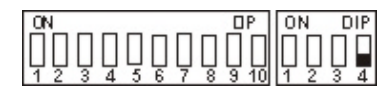

#### **DMX-Adresse einstellen:** DIP-Schalter Nr. 1 Schalter 1 bis 9

Je nach gewählter Betriebsart müssen nun die DMX-Adressen wie folgt eingestellt werden. Die Adressierung erfolgt nach dem binären Zahlensystem und muß bei den beiden Sechs-Kanal-Betriebsarten in 6er-Schritten erfolgen.

Einstellungen der ersten 12 Varyscan beim 6-Kanal Betrieb.

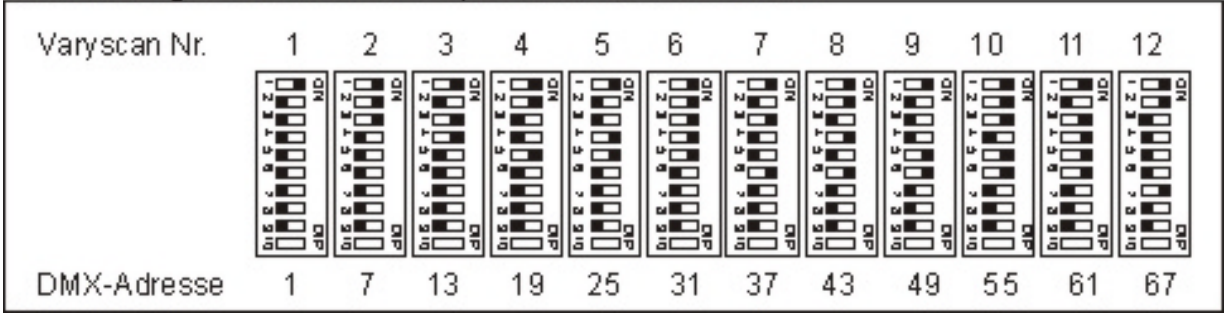

In der 8-Kanal-Betriebsart müssen die Adressen in 8er-Schritten eingestellt werden

Einstellungen der ersten 12 Varyscan beim 8-Kanal Betrieb.

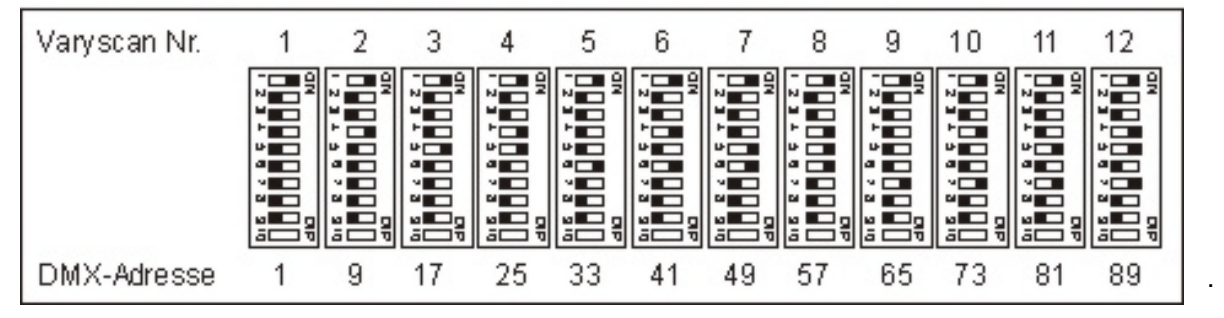

#### **Bestimmung der DIP-Schaltereinstellung für bestimmte DMX-Adressen**

Die einzelnen DIP-Schalter entsprechen den oben angezeigten Werten. Soll nun eine bestimmte DMX-Adresse eingestellt werden, so muß diese nur aus den einzelnen Werten zusammengezählt werden.

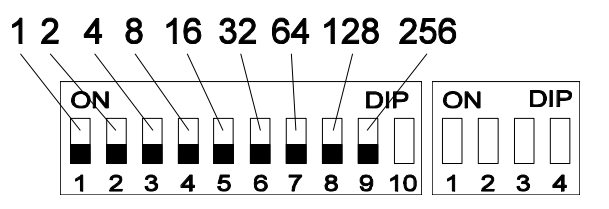

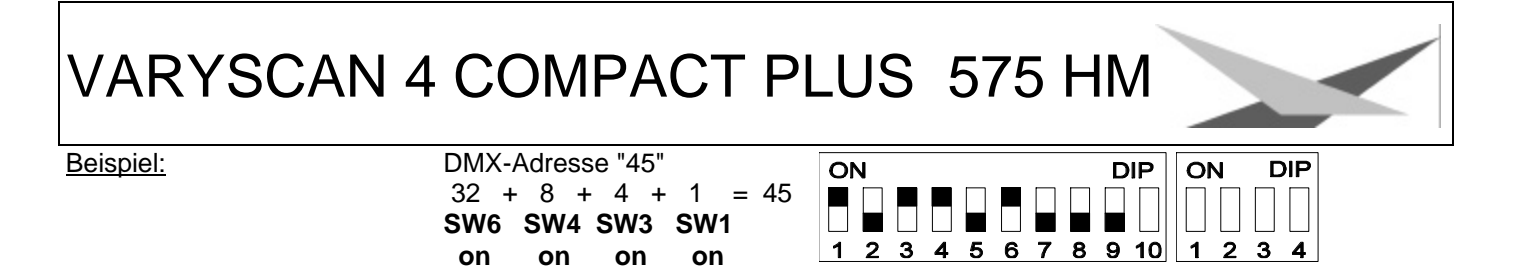

Die restlichen DIP-Schalter **SW9 SW8 SW7 SW5 SW2** bleiben auf "**OFF**".

#### **Auswechseln der Gobos**

Öffnen Sie den Deckel des Varyscan® 4 Compact Plus 575 HMI, indem Sie die vier Kreuzschlitzschrauben herausdrehen. Anschließend drehen Sie noch die beiden silbernen Schrauben an den Seitenteilen des Scanners heraus, damit Sie den Goboeinschub aus dem Scanner herausziehen können. Jetzt können Sie die Gobos am Goborad aus der Halterung drücken und die neuen Gobos einsetzen. Achten Sie darauf, daß das Gobo exact mit den Schlitzen in der Halterung einrastet. Wenn das Gobo richtig eingesetzt ist, läßt es sich ganz leicht in der Halterung bewegen. Jetzt können Sie den Einschub in den Varyscan\* einsetzen und den Deckel wieder schließen.

#### **Gobo-Maße:**

Sie haben an Ihrem Varyscan® 4 Compact Plus 575 HMI die Möglichkeit, zwei verschiedene Gobo-Maße einzusetzen.

#### 1. Gobos im JB-Format:

Außendurchmesser: 39,50 mm Nutzdurchmesser: 28,13 mm

Vorteil: Durch die Ausklinkungen mit 1mm Tiefe mit 120°- Teilung ist gewährleistet, daß sich die Gobos in der Gobohalterung auf dem Goborad nicht wie bei anderen Herstellern drehen.

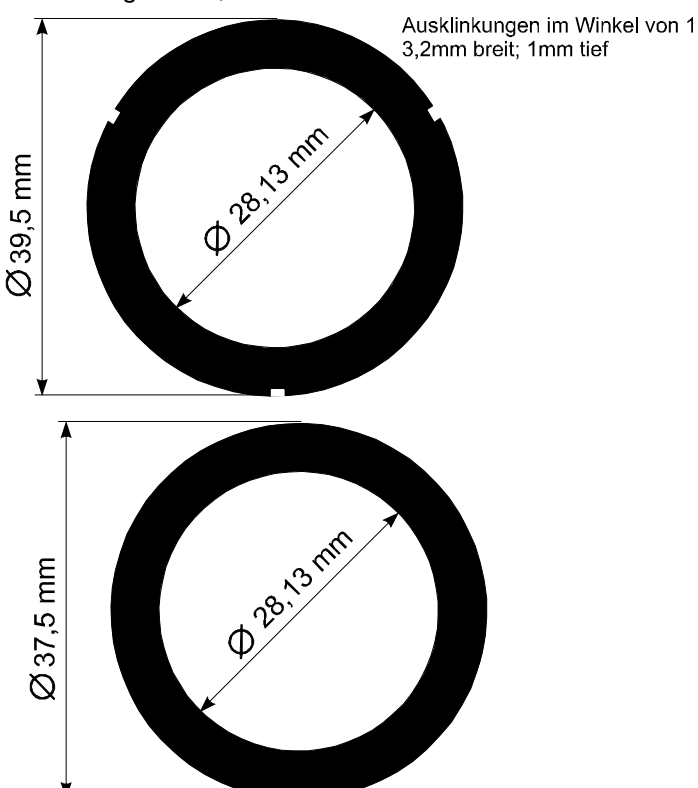

#### 2. Standardformat: (E-Size)

Außendurchmesser: 37,50 mm Nutzdurchmesser: 28,13 mm

#### **B Serviceanleitung**

**Fehlerbehebung**

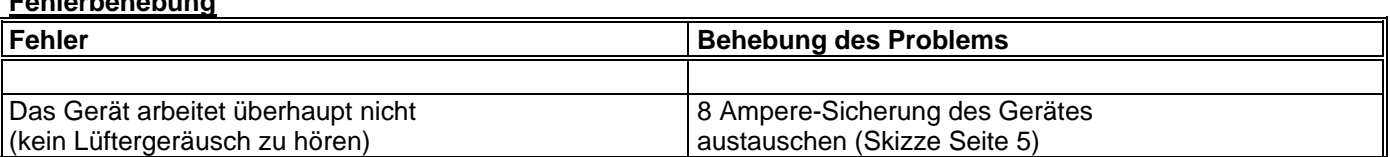

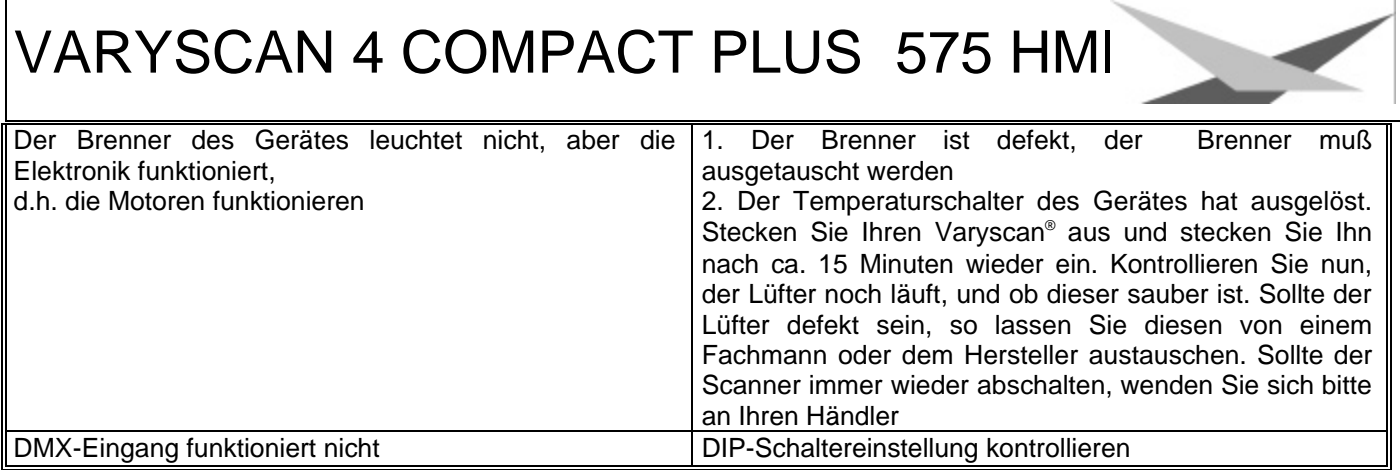

#### **Abgleichen des Spiegelanschlages**

Um den Spiegel an Ihrem Varyscan® 575 HMI abzugleichen, gehen Sie wie folgt vor:

Stellen Sie am DIP-Schalter Nr. 1 den Initialisierungsmodus ein (DIP-Schalterstellung siehe Seite 7) und schalten Sie Ihren Varyscan® ein. Warten Sie nun, bis der Scanner seine Initialisierung durchlaufen hat und alle Motoren stehen. Lösen Sie nun zuerst mit einem Innensechskantschlüssel (Schlüsselweite 2,0 mm) die Schraube Nr. 1. Drehen Sie nun den Spiegelbügel in Richtung des Anschlages bis zu einem Abstand von 0,5mm. Ziehen Sie nun die Schraube Nr. 1 wieder fest. Achten Sie beim Festziehen der Schraube auf die richtige Einstellung der Motorbremse (siehe Skizze Seite 16 oben). Lösen Sie nun die Schraube Nr. 2 und drehen Sie den Y-Motor in Richtung Spiegelbügel und stellen somit zwischen dem Anschlag und dem Spiegelbügel einen Abstand von 0,5 mm ein.

**Achtung**: *Achten Sie darauf, daß der Y-Motor nicht vom Spiegelbügel weggedrückt wird, da sonst die Klemmung des Y-Motors nicht mehr funktioniert. Die Reibefläche des Motors muß ganz am Kunststoffdrehteil anliegen.*

Ziehen Sie nun die Schraube Nr. 2 wieder fest.

#### **Einstellen der "Motorbremse"**

Die Motorbremse ist vom Prinzip bei allen Motoren im Varyscan® gleich. Sie setzt sich aus 3 Spezialteilen (Tellerfedern, Stahllaserteil, Kunststoffscheibe). Diese drei Teile sind in der folgenden Reihenfolge übereinander zu stapeln:

- 1. Motor
- 2. Tellerfedern
- 3. Stahllaserteil
- 4. Kunststoffscheibe
- 5. zu montierendes Teil

Jetzt wird das zu montierende Teil fest auf die Achse des Motors gedrückt, bis die Tellerfedern komplett zusammengedrückt sind, anschließend muß das zu befestigende Teil um ca. 0,5mm zurückgezogen werden und die Befestigungsschraube(n) muß/müssen angezogen werden. Jetzt ist die Motorbremse optimal eingestellt.

#### **Regelmäßige Wartungsarbeiten**

*Achtung: Vor dem Öffnen des Gerätes Netzstecker ziehen!*

Öffnen Sie hierzu das Gehäuse, in dem Sie die Kreuzschlitzschrauben an der Oberseite des Varyscan® herausdrehen.

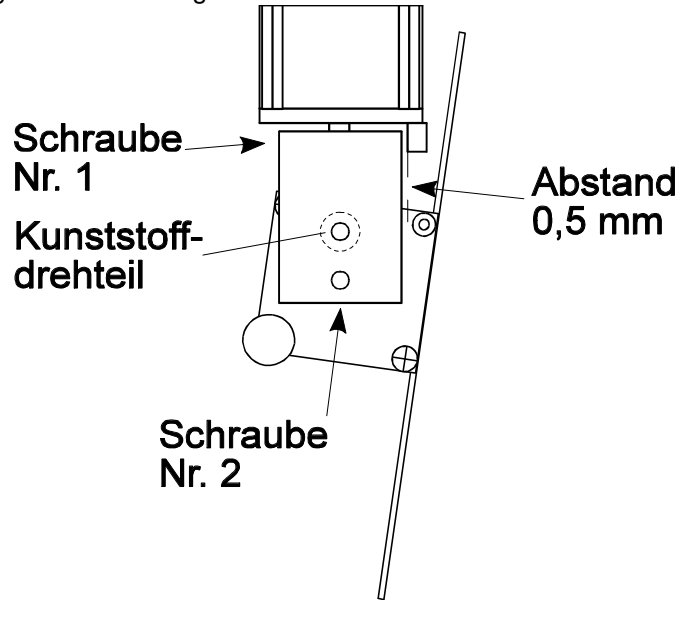

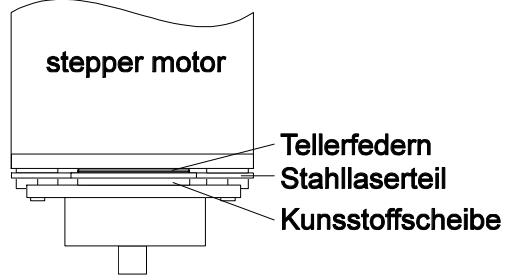

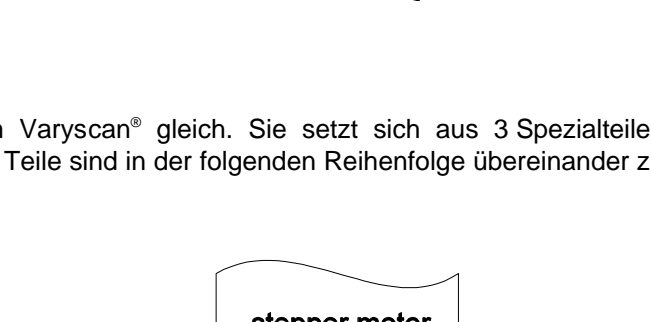

Um die Einschübe Ihres Varyscan® herausnehmen zu können, müssen Sie die zwei silbernen Schrauben auf jedem Seitenteil in der Höhe der Einschübe herausdrehen. Erst jetzt lassen sich die Einschübe herausnehmen. (Skizze Seite 4)

**Achtung:** *Vergessen Sie nicht beim Abschluß Ihrer Wartungsarbeiten die Einschübe wieder zu verriegeln, indem Sie die silbernen Schrauben wieder vorsichtig hineindrehen.*

#### **1. Reinigung aller optischen Teile**:

Sie sollten in regelmäßigen Abständen die optischen Teile des Varyscan® reinigen, um wieder die maximale Helligkeit des Scanners herzustellen. Entnehmen Sie, nachdem Sie das Gehäuse wie oben beschrieben geöffnet haben, nun den Effektrad- / Farbradeinschub (Skizze Seite 4) und legen diesen vor Ihnen auf eine Unterlage. Nehmen Sie nun ein fusselfreies Tuch und etwas Fensterputzmittel und reinigen Sie die Effekt- / Farbfilter.

Anschließend reinigen Sie noch die beiden Linsen (Skizze Seite 4). Um das Objektiv leichter reinigen zu können, lösen Sie die Objektivhalteschraube und entnehmen das Objektiv. Nun können Sie es leicht innen und außen reinigen. Setzen Sie anschließend das Objektiv, den Effektrad- / Farbradeinschub wieder ein. Vergessen Sie nicht, die Objektivhalteschraube wieder anzuziehen.

#### **2. Reinigung der Lüftung:**

Sie sollten in regelmäßigen Abständen die Funktion des Lüfter überprüfen. Vor allem sollten Sie darauf achten, daß die Lufteinlässe und das Innere des Varyscan® frei von Fusseln und

sonstigem Staub sind. Hierzu öffnen Sie am besten den Deckel des Varyscan® , indem Sie die Kreuzschlitzschrauben an dem Deckel herausdrehen. Jetzt saugen Sie Ihren Varyscan® mit einem Staubsauger vorsichtig aus. Schrauben Sie nun den Deckel wieder zu.

#### **Achtung:**

*Achten Sie darauf, daß Sie beim Reinigen des Scanners keine Teile verbiegen oder beschädigen.*

#### **3. Ölen der drehbaren Gobos**

Besorgen Sie sich eine handelsübliche Spritze mit einer dünnen Nadel (Schleifen Sie die Spitze stumpf - keine Verletzungsgefahr!!) und befüllen Sie diese mit unserem Spezialöl. **Verwenden Sie auf keinen Fall ein anderes Öl, da unser Öl speziell angemischt wird**. Spritzen Sie nun das Öl zwischen die Messingzahnräder und die Messingscheibe und drehen Sie dabei von Hand die drehbaren Gobos. **Achtung:** *Nicht zuviel Öl verwenden!!*

#### **Allgemeine Informationen zum DMX 512-Protokoll**

Das DMX512-Protokoll ist wie man aus dem Namen schon erkennen kann in 512 Adressen eingeteilt. Über diese 512 Adressen kann frei verfügt werden. Um nun verschiedene Geräte an einen DMX-Controller anschließen zu können, muß zuerst die Anzahl der DMX-Kanäle für jedes Gerät ermittelt werden. Die Kanalbelegung eines Scanners könnte beispielsweise wie folgt aussehen.

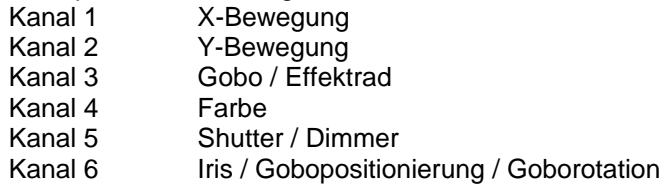

Damit nun nicht jedes angeschlossene DMX-Gerät die gleichen Funktionen ausführt, werden die Geräte hintereinander adressiert; d.h. das Erste verwendet die ersten sechs Adressen (gilt für ein Gerät mit sechs Kanälen) und das Zweite verwendet die nächsten sechs Adressen (Gerät mit sechs Kanälen) der 512 DMX-Adressen (Beispiel Varyscan\* siehe Seite 10).

#### **Kanalbelegung Varyscan® 4 Compact Plus 575 HMI**

8 Kanäle<br>Kanal 1 X-Bewegung

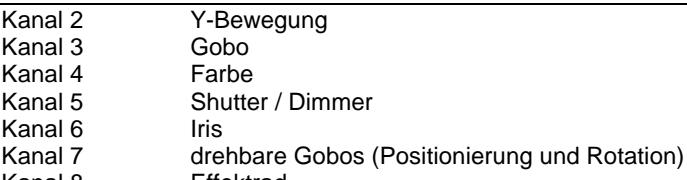

Kanal 8 Effektrad

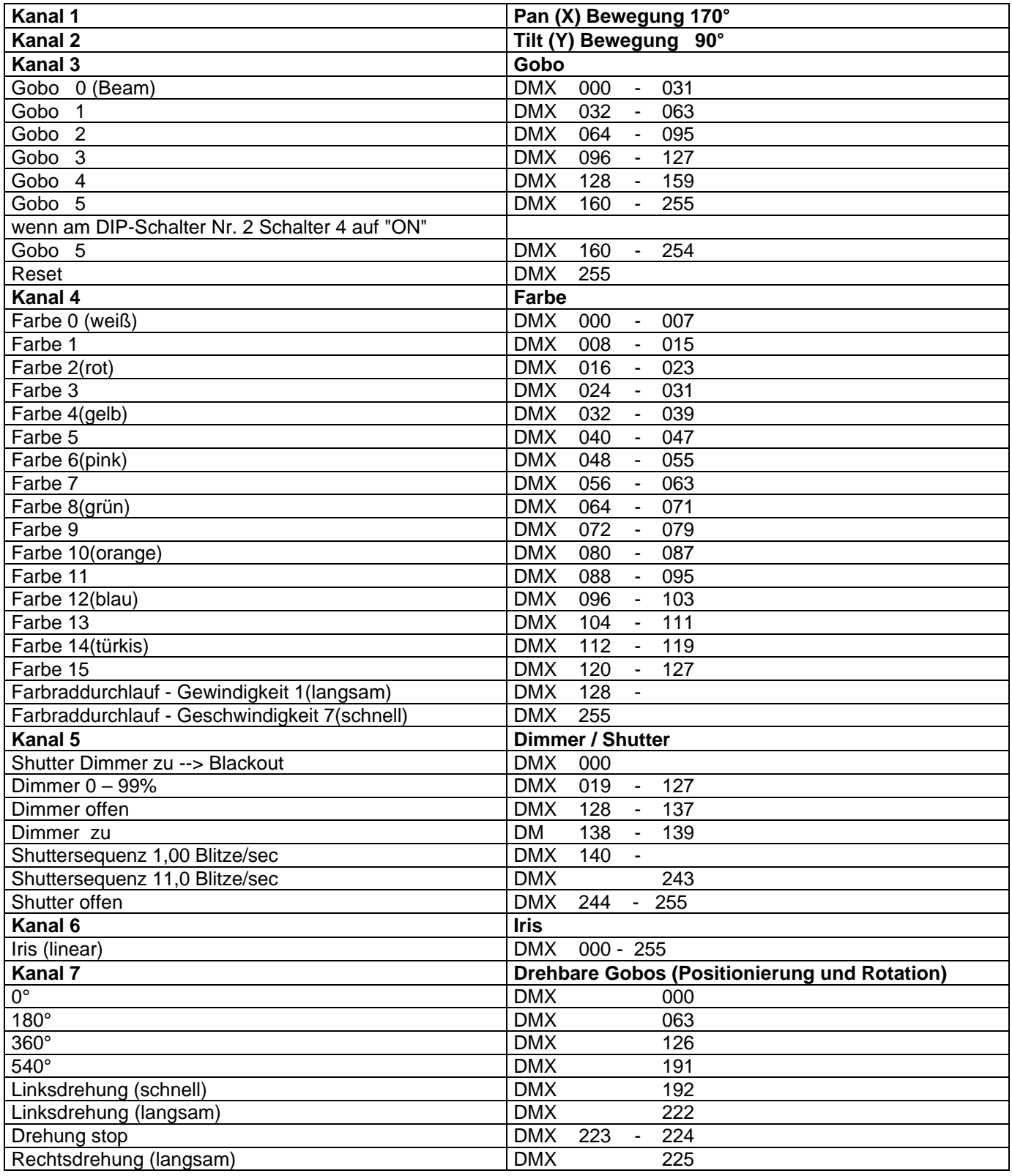

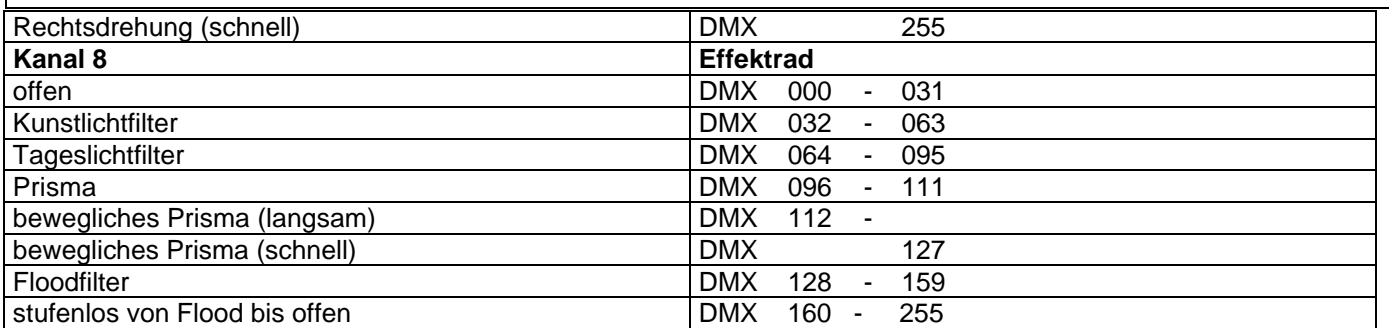

### **6 Kanäle (Clay Paky Goldenscan 3 kompatibel)**

#### 6 Kanäle

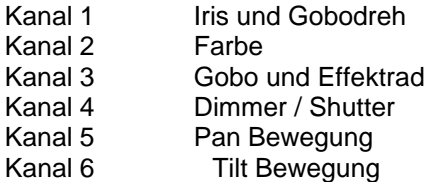

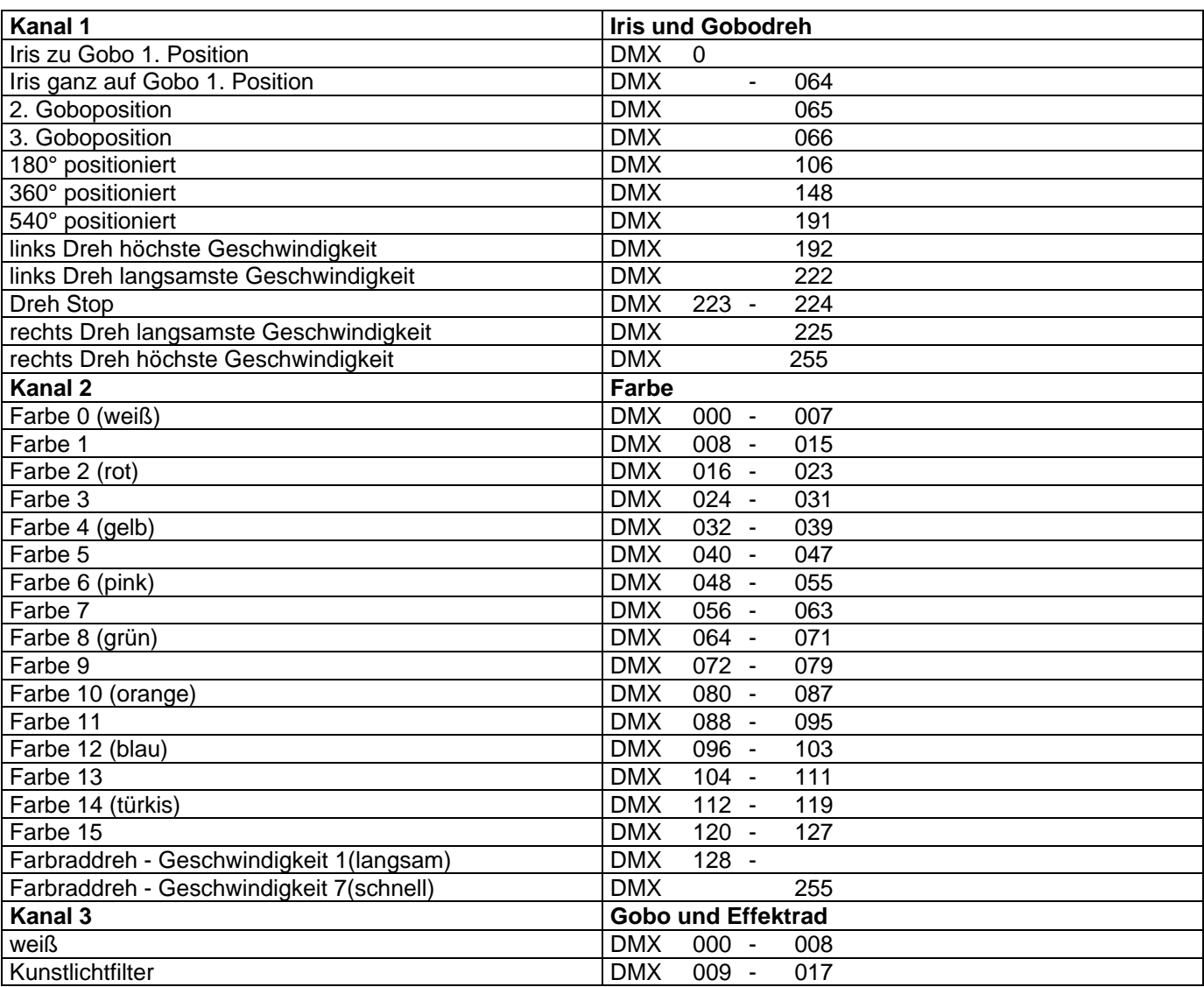

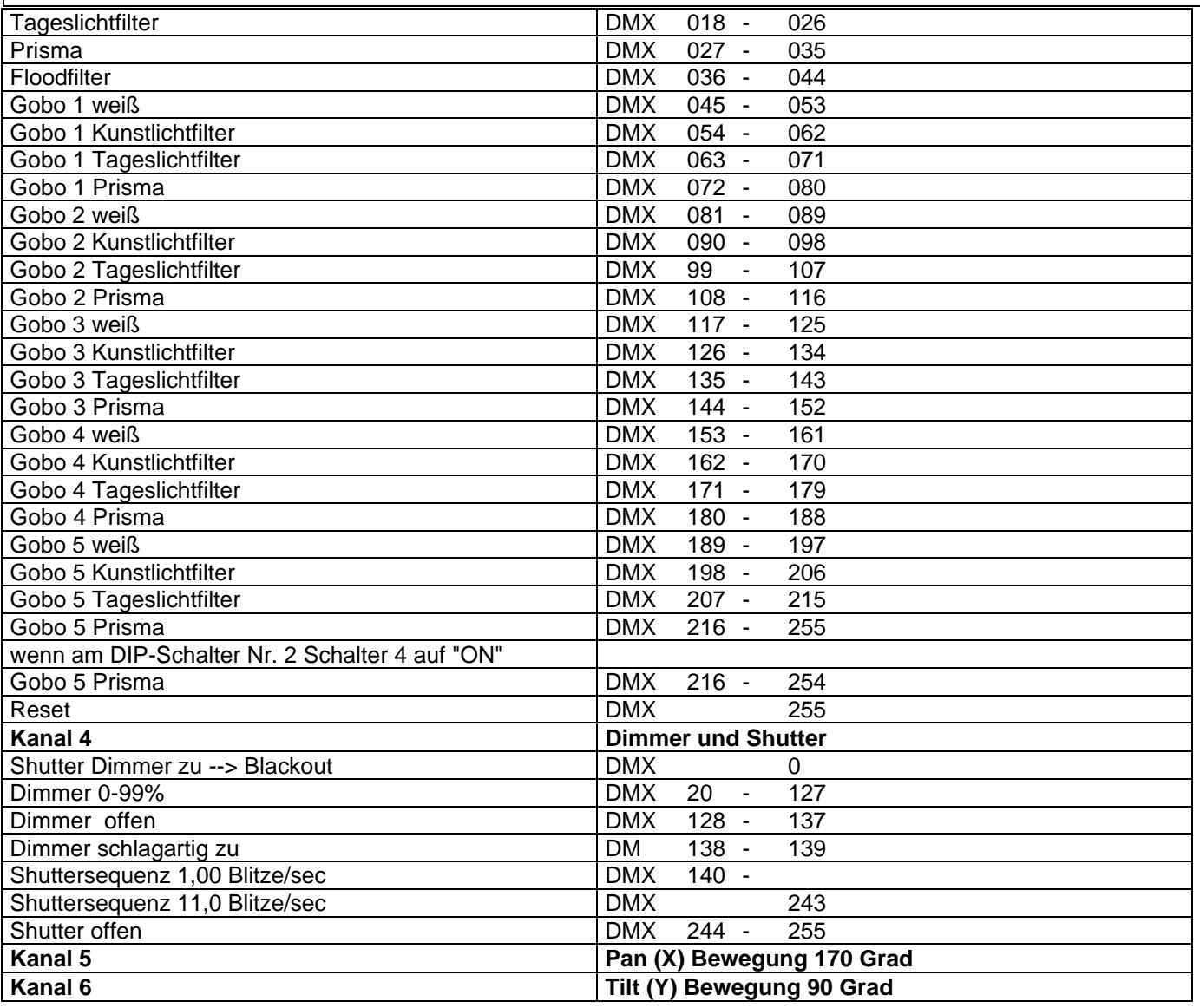

### **JB lighting 6 Kanäle**

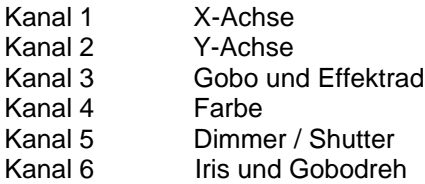

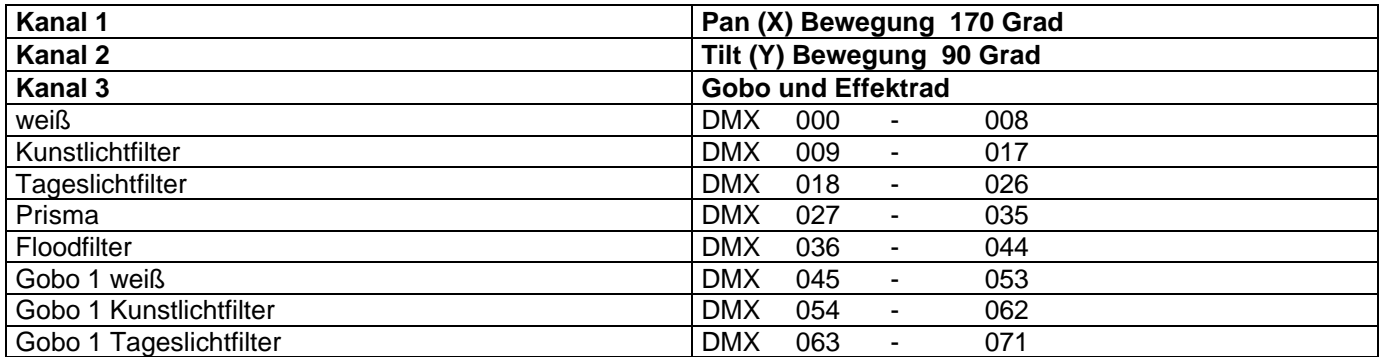

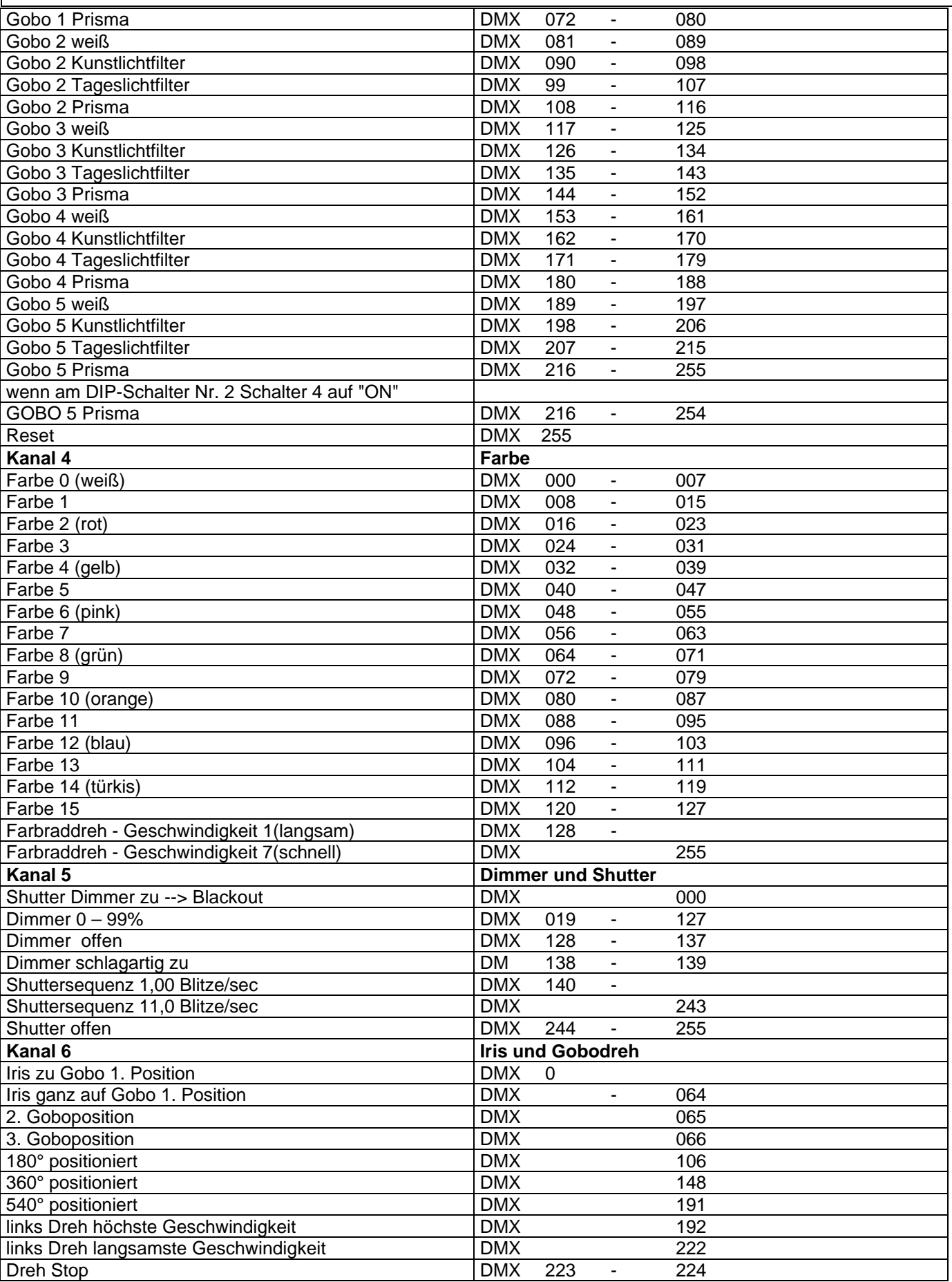

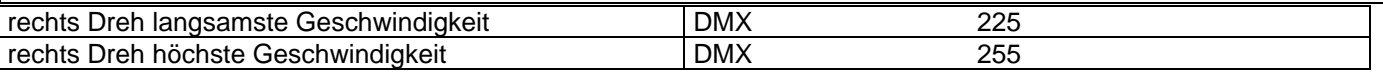

#### **Belegung DMX-In / DMX-Out**

#### **DMX-IN DMX-OUT**

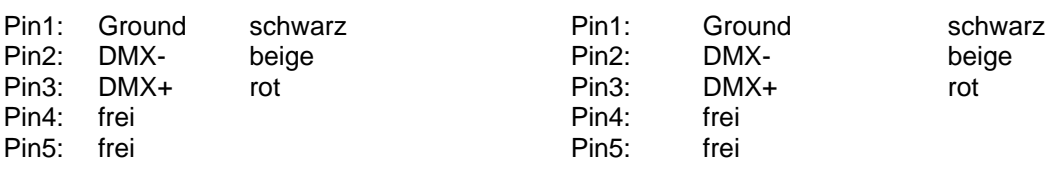

#### **Technische Daten**

Maße: Höhe: 65 cm / Breite: 27 cm / Tiefe 29 cm<br>Gewicht: 19 kg Gewicht: Leistungsaufnahme: ca. 1725 W Netzspannung: 230V 50Hz 7,5A Brenner: Osram 575 HMI Sicherung: 8 Ampere träge **Epromwechsel / Software Update**

Um das Eprom zu wechseln gehen Sie wie folgt vor:

Entfernen Sie die Platinenabdeckung unterhalb des Spiegels, indem Sie die vier Kreuzschlitzschrauben entfernen (siehe Skizze Seite 4). Wenn Sie nun die Platine mit dem Bestückungsplan vergleichen, können Sie auf der rechten Seite das Eprom erkennen (IC U2). Heben Sie das alte Eprom vorsichtig aus der Fassung und tauschen Sie es gegen das neue Eprom aus.

**Achtung:** *Achten Sie auf die Polarität des Eproms!! (Die Einbuchtung am Eprom muß in die gleiche Richtung zeigen wie die Einbuchtung an der IC-Fassung)*

Schließen Sie nun den Deckel und schrauben ihn fest. Stecken Sie jetzt Ihren Varyscan® ein und testen Sie bitte alle Funktionen.

#### **Stromlaufplan Varyscan® 4 Compact Plus 575 HMI**

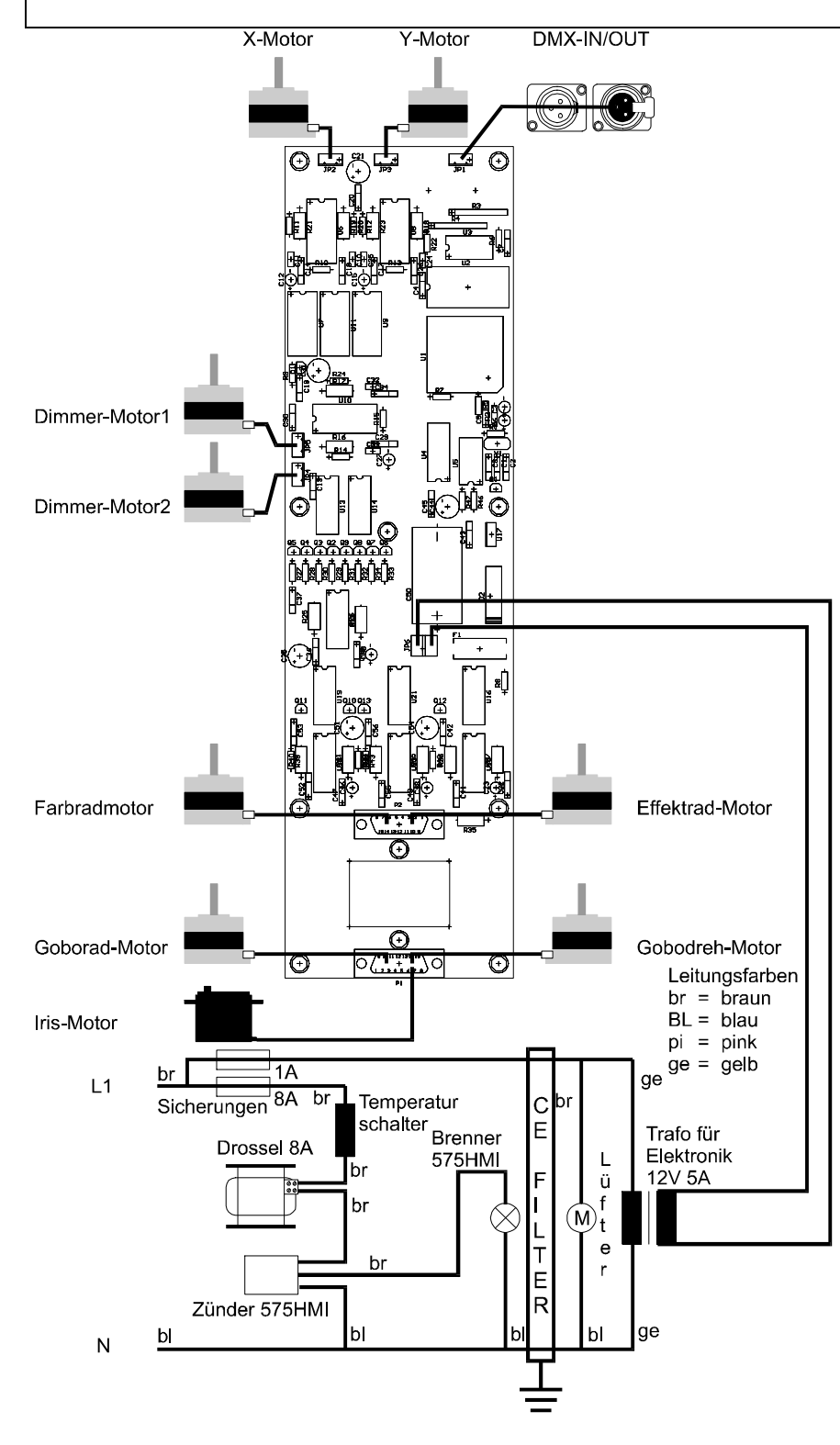

#### **Belegung der Steckerleisten und Jumper**

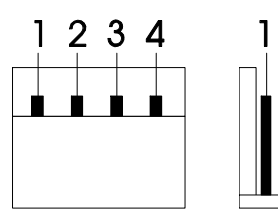

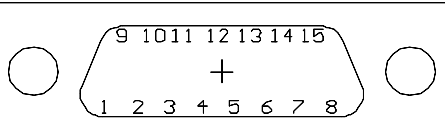

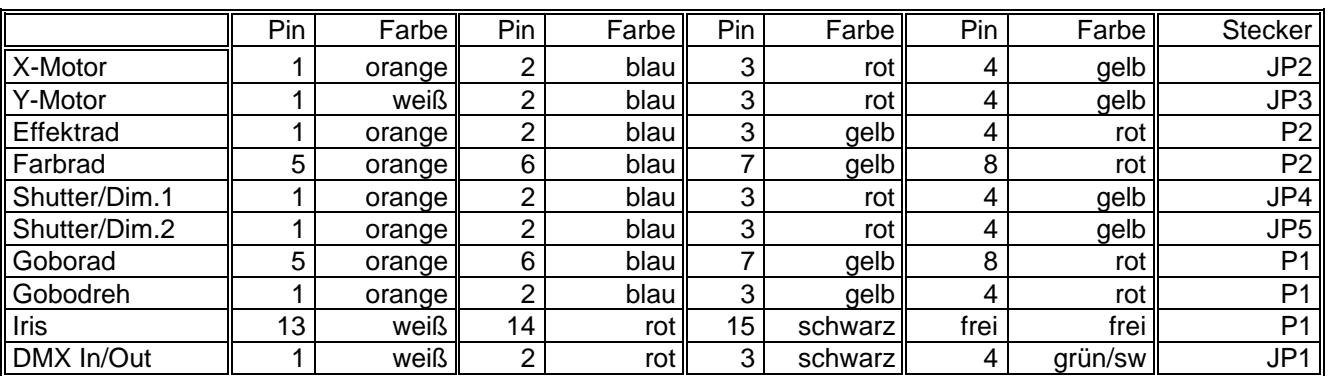

#### Stückliste Platine Varyscan**®** 4 Compact Plus 575 HMI

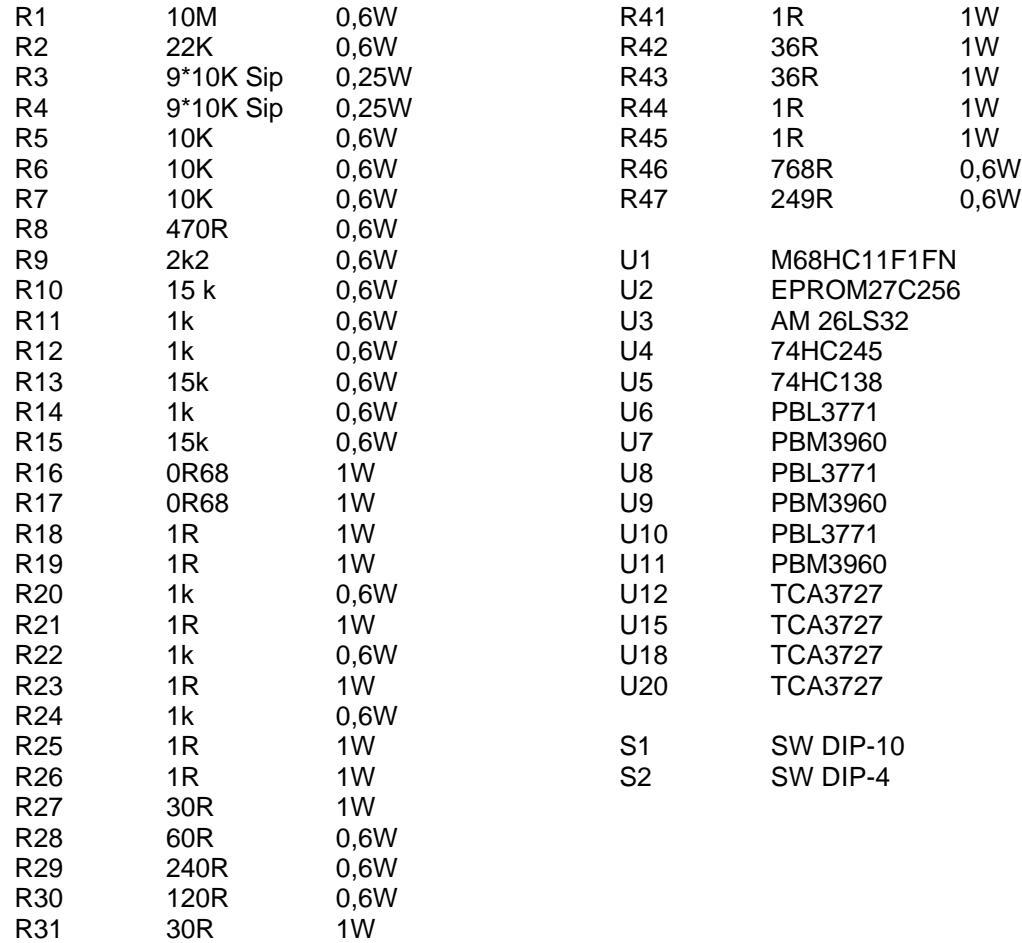

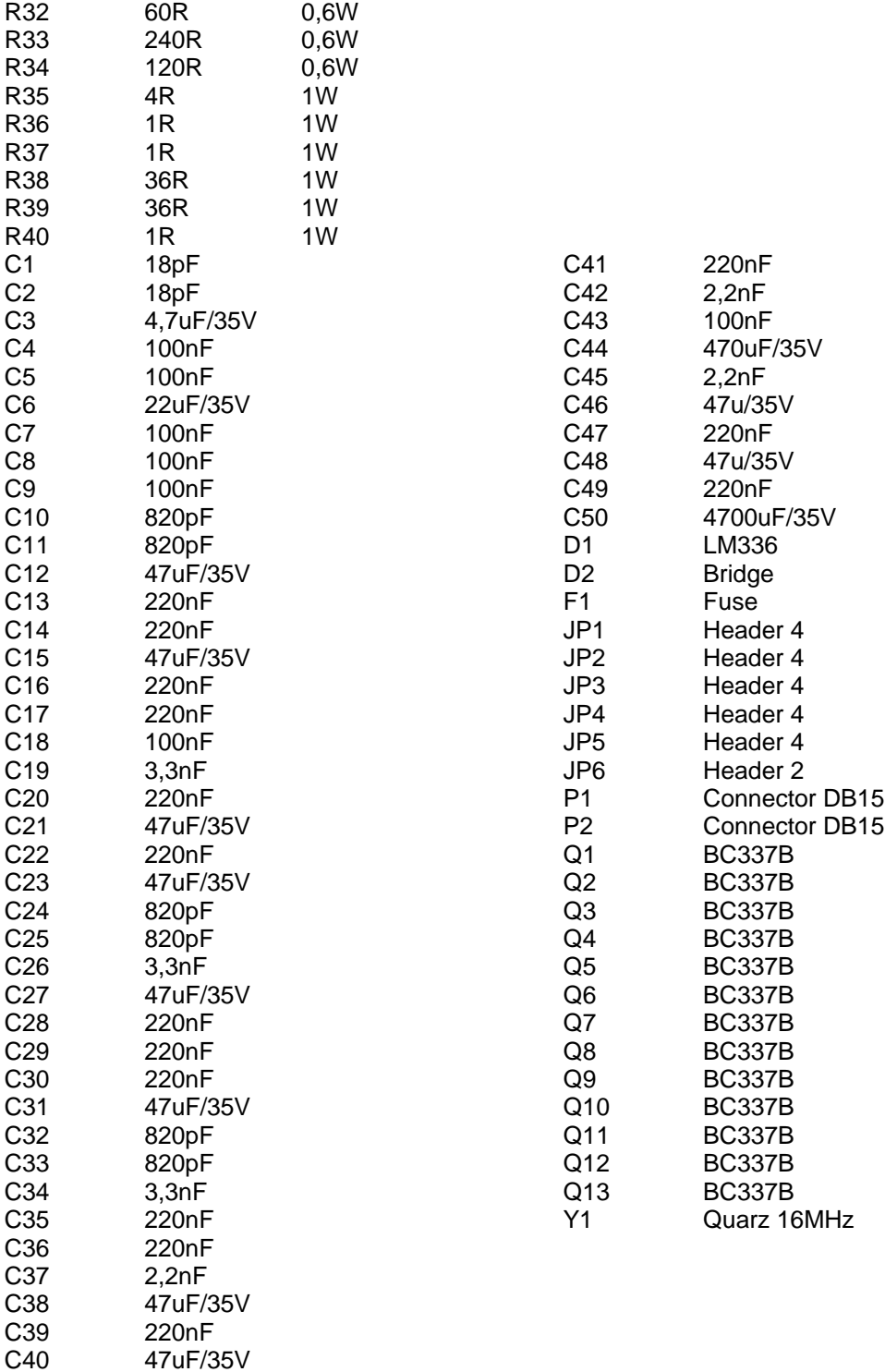

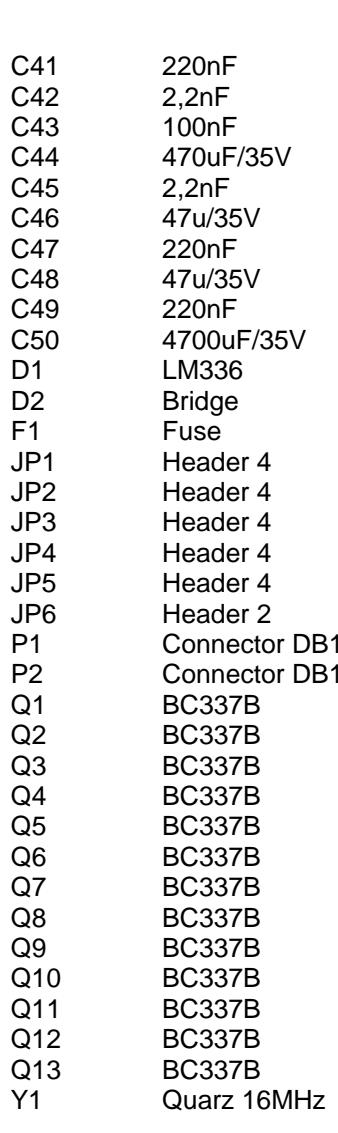

#### **Bestückungsplan Platine Varyscan® 4 Compact Plus 575 HMI**

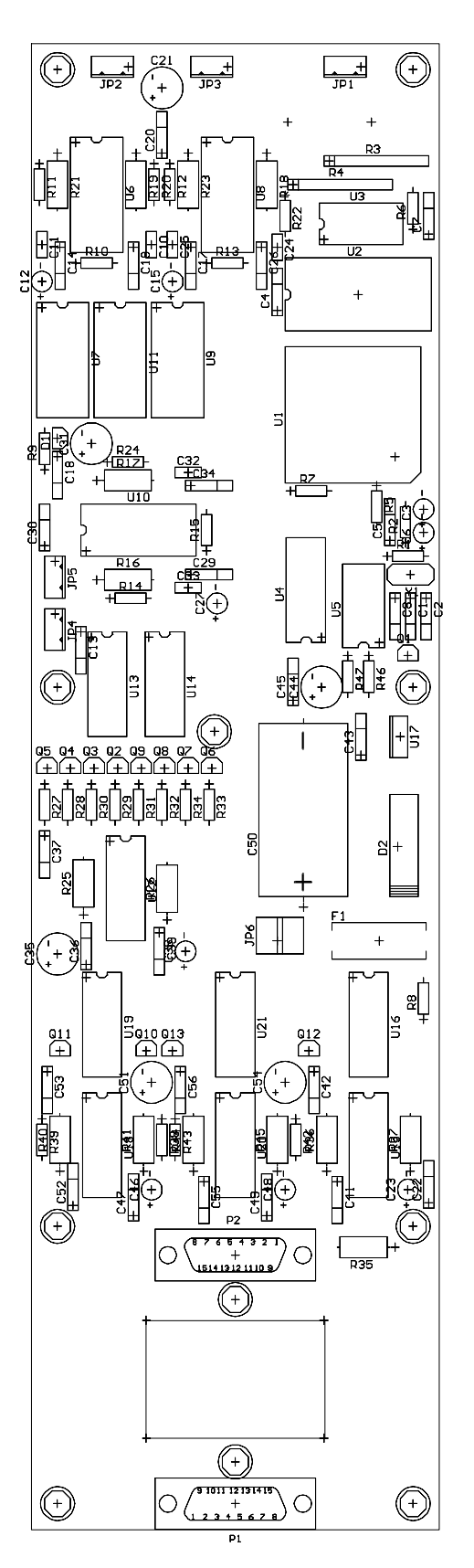

### **User Manual Index**

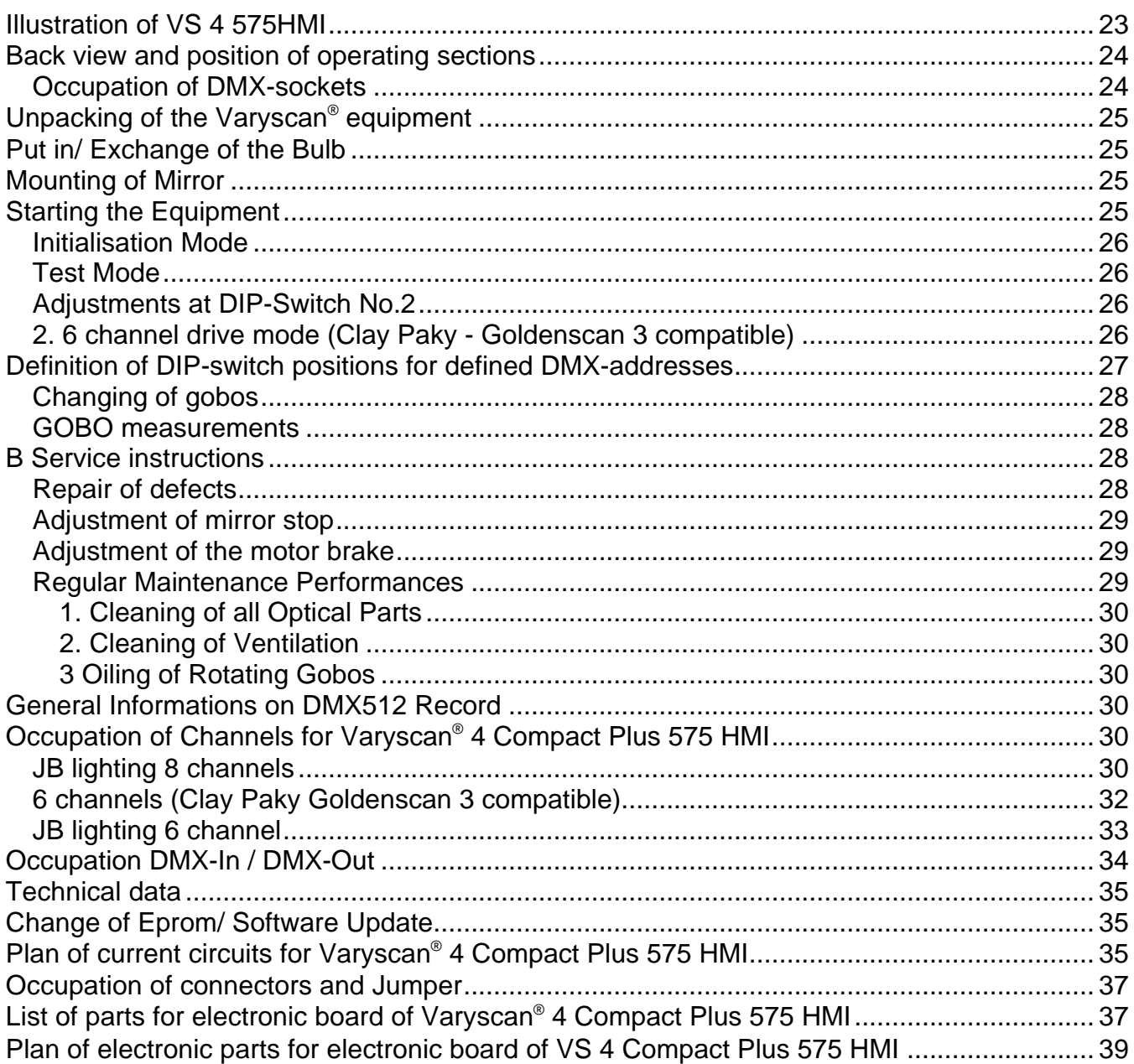

#### **Illustration of VS 4 1200HMI**

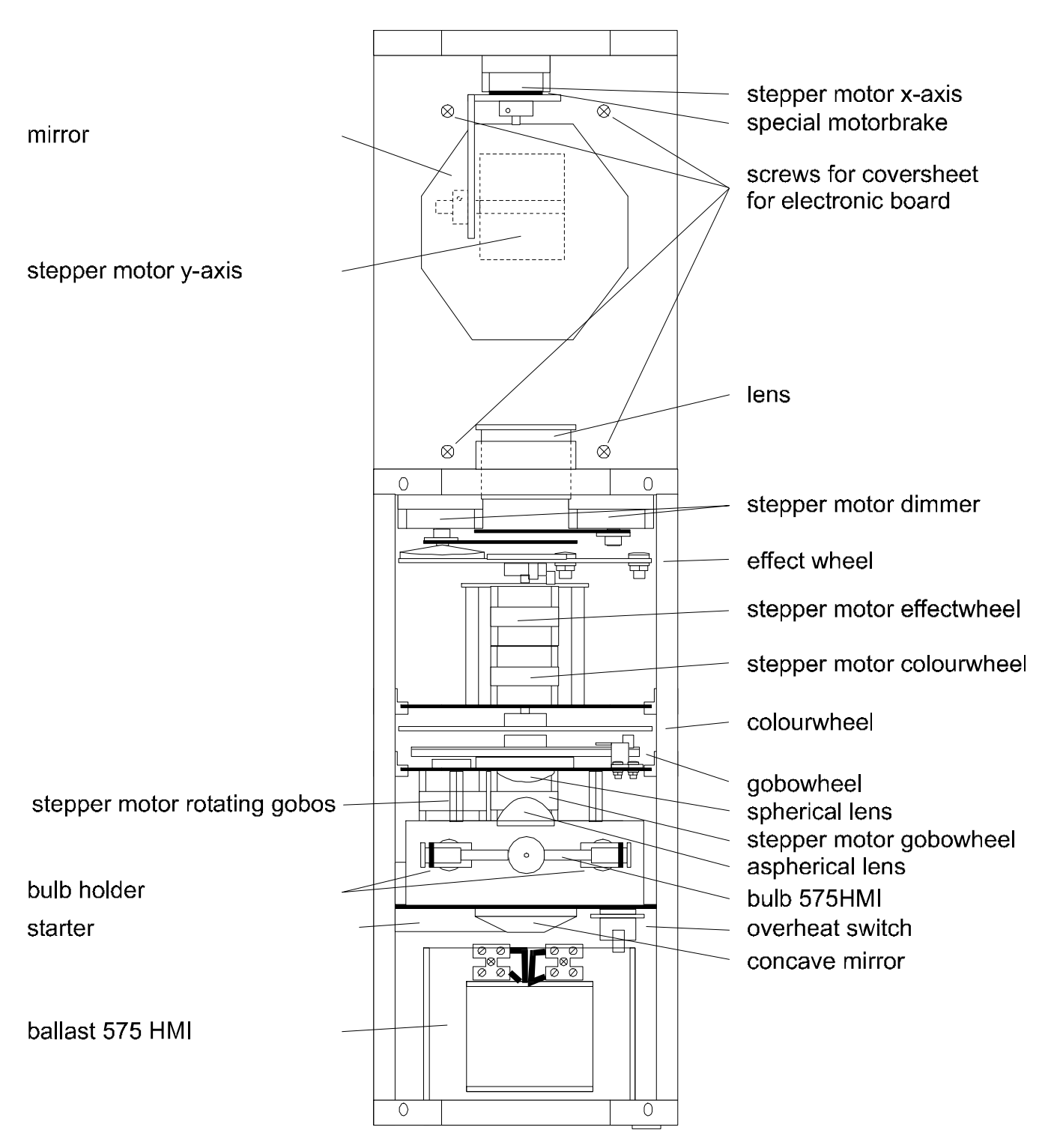

#### **Back view and position of operating sections**

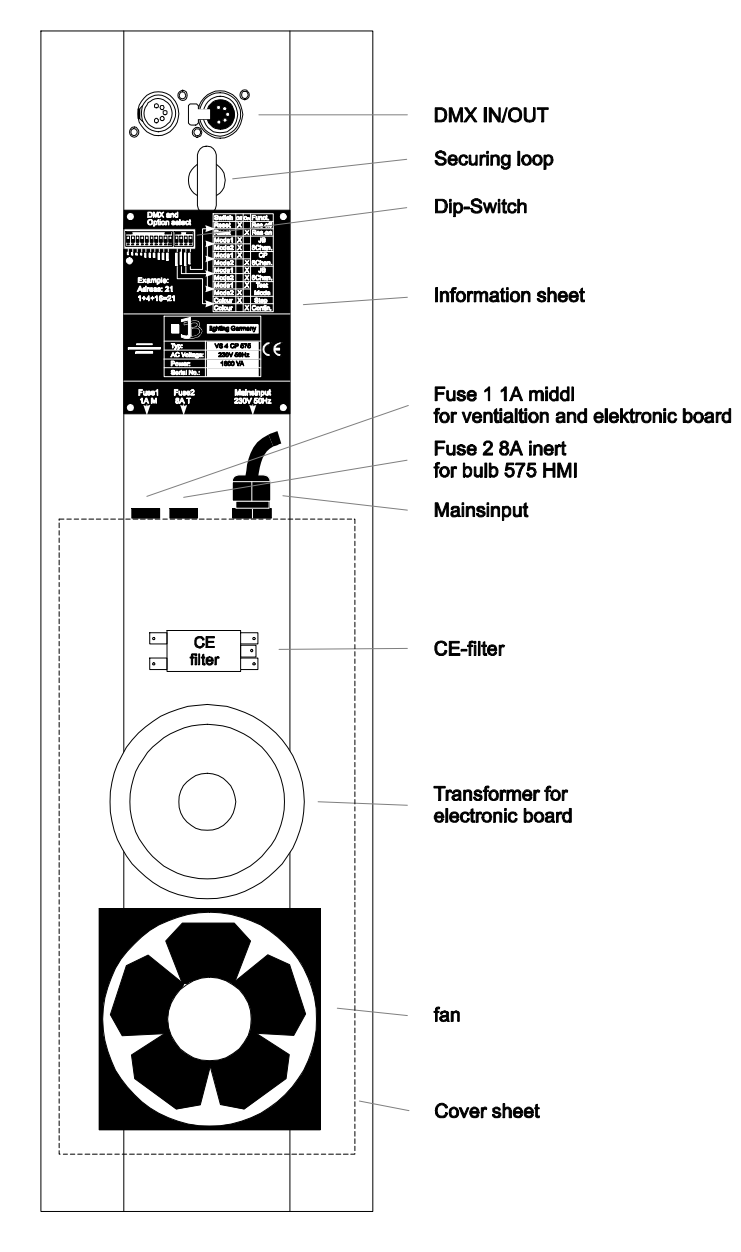

#### **Occupation of DMX-sockets**

#### **DMX-in DMX-out**

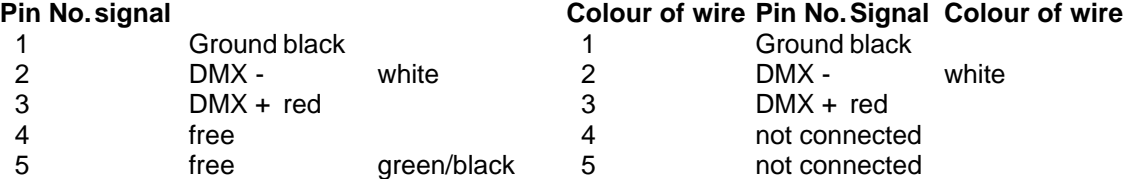

#### **Unpacking of the Varyscan® equipment**

Varyscan® 4 Compact Plus 575 HMI operating instructions

Check, if the delivery contains all parts.

Should you notice a damage through transportation, please inform immediately the carriers respectively your dealer. Also in case of noticing missing parts.

#### **Put in/ Exchange of the Bulb**

#### **Warning**: Before opening pull out mains plug!

Loosen the screws at the lid of your Varyscan® with a suitable screw-driver and lift the lid (label Varyscan® 4 Compact Plus 575 HMI). You can see the bulb holder in the back third of your Varyscan® (see sketch page 4). Now detach nuts No.1 and No.2 and remove the bulb from it's holder. Put the new HMI bulb into the holder and tighten nuts No.1 and No.2 by hand. The point on the glass of the bulb should on no account point to the concave mirror, respectively to the lenses (sketch page 4), it should point to the base sheet or to the lid. Take care that the bulb is tightened in the holder.

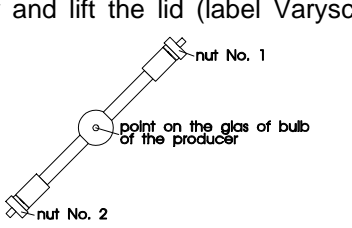

**Warning**: **Never** touch the glass of bulb of the 575 HMI bulb itself !

An adjustment of the bulb is not necessary.

#### **Mounting of Mirror**

Take the mirror with the metalsheet, put it on the y-motor and close the screws.

#### **Starting the Equipment**

#### 1. Hang up of Varyscan®

To scoop the optimal functioning of your Varyscan® , you should hang up the spots as high as possible.

#### 2. Adjustment of Varyscan®

All spots should hang in the same angle, i.e. the imagined angle between perpendicular and Varyscan® should be the same among all Varyscans\*.

#### 3. Cabling of Varyscan®

#### Power supply:

A specialist should attach a plug to the open end of the connecting cable, or have the cable connected to 230 Volt 50 Hertz.

#### DMX-cabling:

Connect the output of your DMX-controller with the first Varyscan® (controller DMX-out; Varyscan® DMX-in) with the aid of a 5pole XLR-cabel. Now establish the connection between the Varyscans® with the aid of further 5pole XLRcables. Make sure that in DMX-out of the last Varyscan® there is a resistor (XLR-plug with a resistance of 100 Ohm between pin 2 and pin 3) plugged into.

#### 4. Adjustment at DIP-switches

At DIP-switch No.1 and No.2 you have the following possibilities of adjustment:

- initialisation mode
- test mode

• infinitely variable colour changing

- optional channels of Varyscan®
- reset on DMX
- DMX-address

#### **Initialisation Mode**

This mode serves for adjustment and basic initialisation of the Varyscan® (carrying-out by producer).

#### **Test Mode**

To see the variety of functions of your Varyscan® easily, start the test mode by turning switch 3 **off** and switch 2 **on** at DIP-switch No.2. Now plug in your scanner and you will largely see it's functions.

#### **Adjustments at DIP-Switch No.2**

Before adjusting DMX-addresses, you have to choose a certain drive mode and then make the right choice of addresses.

At DIP-switch No.2 you find 4 switches for choosing the following functions.

#### **Infinitely Variable Colour Changing:**

DIP-switch No.2 switch 1

i.e. the moment this function is turned on, every DMX-factor between 0 and 128 corresponds to an adjustment of the colour wheel. You can produce not only half colours but 1/3- 2/3 colours or 1/4- 3/4 colours etc. To choose this function, turn switch 1 at DIP-switch No.2 **on**.

Is switch 1 on position **off**, you get only full colours, respectively half colours.

#### **Optional Drive Modes:**

DIP-switch No.2 switch 2 and 3 You have 3 DMX-channel formats to your disposal, which are explained precisely in the following text.

#### 1. JB lighting 8 channel drive mode

channel 1 x-axis channel 2 y-axis channel 3 gobo channel 4 colour channel 5 shutter/dimmer channel 6 iris channel 7 rotating gobos; positioning and rotation channel 8 effect wheel DIP-switch position: DIP-switch No.2 switch 2 and 3 **off**

#### **2. 6 channel drive mode (Clay Paky - Goldenscan 3 compatible)**

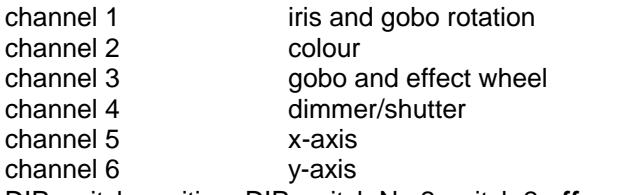

DIP-switch position: DIP-switch No.2 switch 2 **off**, switch 3 **on**

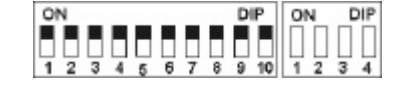

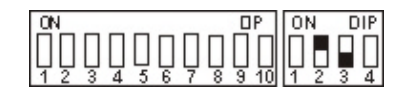

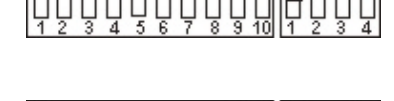

Гом

п

**DP** 

 $\overline{IP}$ **LON**   $nIP$ 

DIF

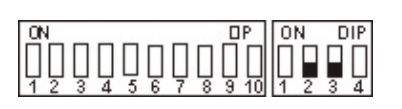

**DIF** 

#### 3. JB-lighting 6 channel drive mode

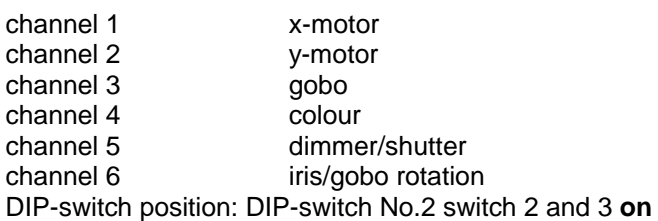

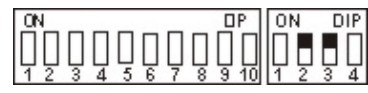

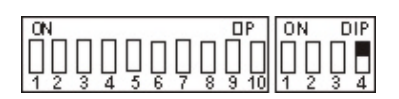

#### **Reset on DMX:** DIP-switch No.2 switch 4

If you would like to reset your Varyscan® from your DMX-desk, turn switch 4 **on** at DIP-switch No.2. Now you have the possibility to reset your Varyscan® , if you transmit DMX-factor 255 via gobo channel.

If switch 4 at DIP-switch No.2 is turned **off,** reset on DMX is not possible.

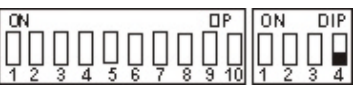

#### **Adjustment of DMX-Addresses:** DIP-switch No.1 switch 1-9

Depending on the optional drive mode, you have to adjust DMX-addresses as follows. The addressing works by a binary numeral system and in 6 channel drive mode it has to follow in six steps.

Assignment of the first 12 Varyscan in line (6 channel mode)

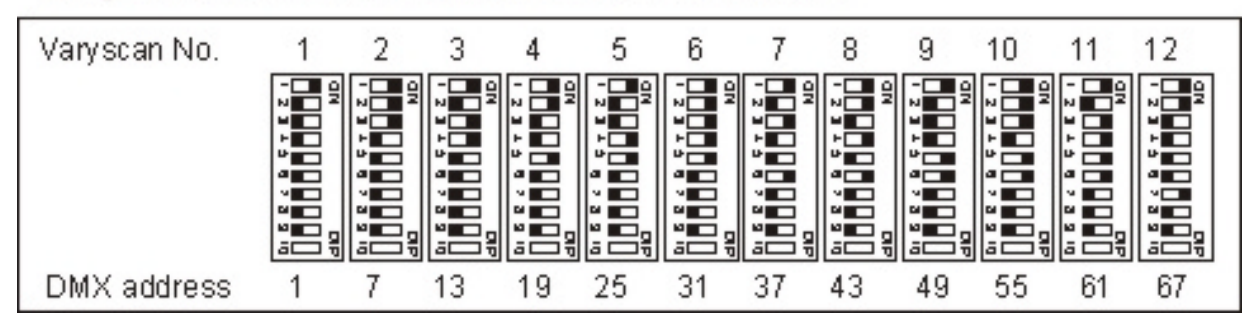

In 8

channel drive mode addresses have to be adjusted in 8 steps.

Assignment of the first 12 Varyscan in line (8 channel mode)

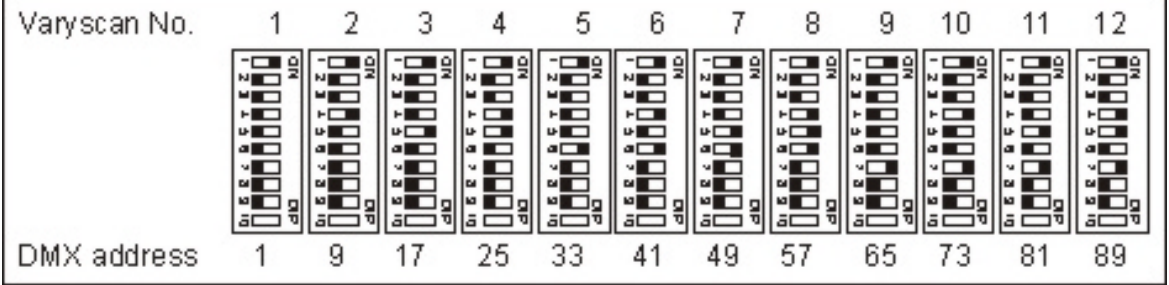

#### **Definition of DIP-switch positions for defined DMX-addresses**

#### 1 2 4 8 16 32 64 128 256

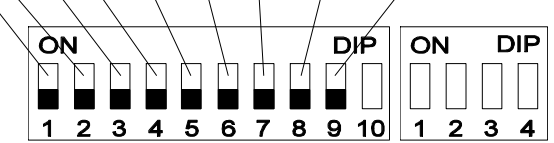

Every single DIP-switch responds to the above designated figures. If you would like to adjust a defined DMX-address, you have to add up the single figures to get it.

For example: DMX-address "45"

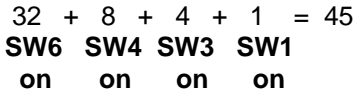

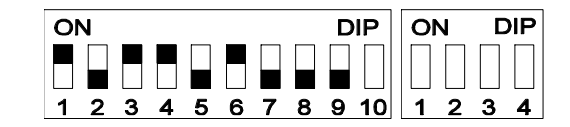

All remaining DIP-switches **SW9 SW8 SW7 SW5 SW2** stay in position "OFF".

#### **Changing of gobos**

Open the lid with the label Varyscan® 4 Compact Plus 575 HMI, by screwing off the four screws. After opening you should unscrew the silver screws on the side of the Varyscan® to put out the slides. Now you are able to press the gobos at the gobo wheel out of their holder and then put in other gobos. Take care that the gobo engages exactly with it's slits in the holder. If the gobo is put in correctly, it moves easily inside the holder. Now you can close the lid.

#### **GOBO measurements**

With your Varyscan<sup>®</sup>, you have the chance of using two different gobo sizes.

1. Gobos JB-size

Outside diameter: 39,5 mm Use diameter: 28,13 mm

The three slits are placed in an angle of 120° and they are 3,2mm long and 1mm deep

39,5 mm Ø  $5 \, \text{mm}$  $\overline{37}$ Ø

2. Standard size (E-size)

Outside diameter: 37,5 mm Use diameter: 28,13 mm

#### **B Service instructions**

#### **Repair of defects**

**Defect Reparation** 

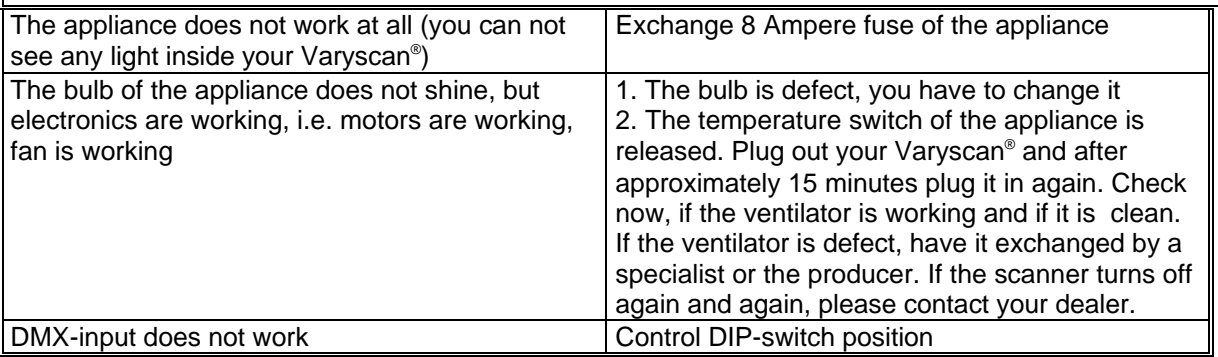

#### **Adjustment of mirror stop**

To adjust the mirror of your Varyscan® 1200 HMI, proceed as follows:

Adjust the initialisation mode at DIP- switch No.1 (DIP-switch **Screw** position see page 7) and start your Varyscan® . Now wait until the initialisation of the scan is ran through and all motors stopped. Then loosen screw No.1 Now turn the holder for the y-motor towards the stop up to a distance of 0,5 mm. Tighten screw No.1 now. During tightening the screw pay attention to the correct adjustment of the motor brake (see sketch below). Loosen screw No.2 and turn the y-motor towards the holder for the y-motor and adjust hereby a distance of 0,5 mm between the stop and the holder for the y-motor.

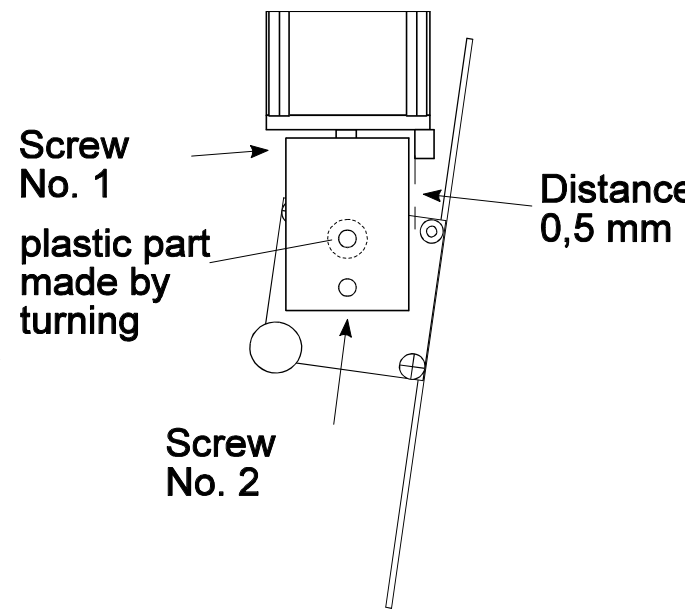

#### **Adjustment of the motor brake**

The motor brake is similar at each of the stepping-motor of the scan. There are three special parts (part no. 2,3 and 4) which must be installed in the following succession:

Part no. 1. motor

Part no. 2. Tellerfedern

Part no. 3. Stahllaserteil

- Part no. 4. Kunststoffscheibe
- Part no. 5. zu montierendes Teil

Part no. 5 has to be pushed on the axis of the stepping-motor until the parts no. 2 can not be compressed anymore. After remove the part no. 5 about 0,5 mm. After turn the fastening screws. The "motor-brake" is now optimum adjusted .

#### **Regular Maintenance Performances**

**Warning**: Before opening the appliance pull out mains plug!

Open the casing by turning out the screws at the top of the Varyscan® .

To be able to take out the slide-in modules of your Varyscan®, you have to screw off two screws of silver at the side-piece, up to the mark of the slide-in modules. Now you are able to take out the slide-in modules (sketch page 4).

**Direction:** Do not forget to lock in the slide-in modules after having completed your maintenance performances, by screwing in the screws of silver carefully!

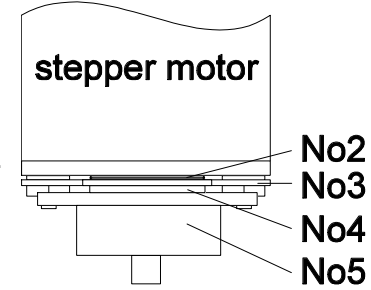

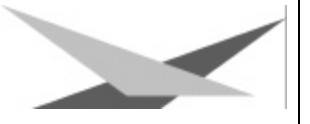

#### **1. Cleaning of all Optical Parts**

You should clean the optical parts of your Varyscan® periodically to restore maximum brightness of the scan. After having opened the casing as explained above, take out the effect / colour wheel slide-in (see sketch page 4) and put it on an underlay before you. Take a fuzz-free rag and a detergent for windows and clean the effect / colour filters.

Subsequently clean both lenses (sketch page 4). In order to clean the lens easily, loosen the screw which fixes the lens and remove the lens. Now it is easy to clean from the outside and the inside. Put in the lens and the effect colour wheel slide-in. Do not forget to tighten the screw which fixes the lens and the screws which fixes the slidein's

#### **2. Cleaning of Ventilation**

You should check the function of ventilators regularly. Above all take care that ventilation inlets and the interior of the Varyscan® are free from fuzzes and other dust. Open both lids of your Varyscan®, by screwing off the screws from the lids. Now clean your Varyscan® carefully with a vacuum cleaner. Screw down the lid now. Take care that you use the sheet metal screws for closing the smaller lid.

**Attention:** Take care that you do not twist or damage any parts while cleaning your scanner!

#### **3 Oiling of Rotating Gobos**

Procure a syringe with a thin needle, customary in trade (grind off the tip, so it will be blunt - no risk of injury!!), and fill it with our special oil. **On no account use another kind of oil, because our oil is a special mixture**. Now syringe the oil between the brass gear wheels and the brass plate and turn the rotating gobos by hand.

#### **Attention: Do not use too much oil!**

#### **General Informations on DMX512 Record**

DMX 512 record is devided in 512 addresses. You have 512 addresses to your disposal. To be able to connect different appliances with a DMX-controller, it is necessary to determine the number of DMX-channels for every appliance. The occupation of channels of a scanner could be like that for example:

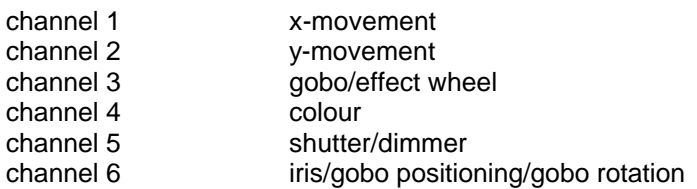

In order that not every connected DMX-appliance performs same functions, the appliances are addressed in series; i.e. for the first appliance the first 6 addresses are used (be right for an appliance with six channels), for the second one (appliance with six channels) the next 6 addresses of all the DMX-addresses are used (see for example Varyscan® page 10).

#### **Occupation of Channels for Varyscan® 4 Compact Plus 575 HMI**

#### **JB lighting 8 channels**

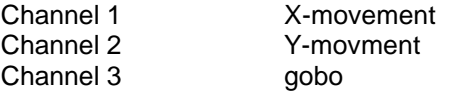

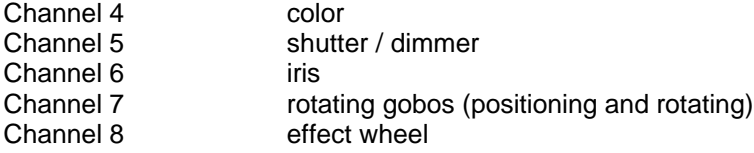

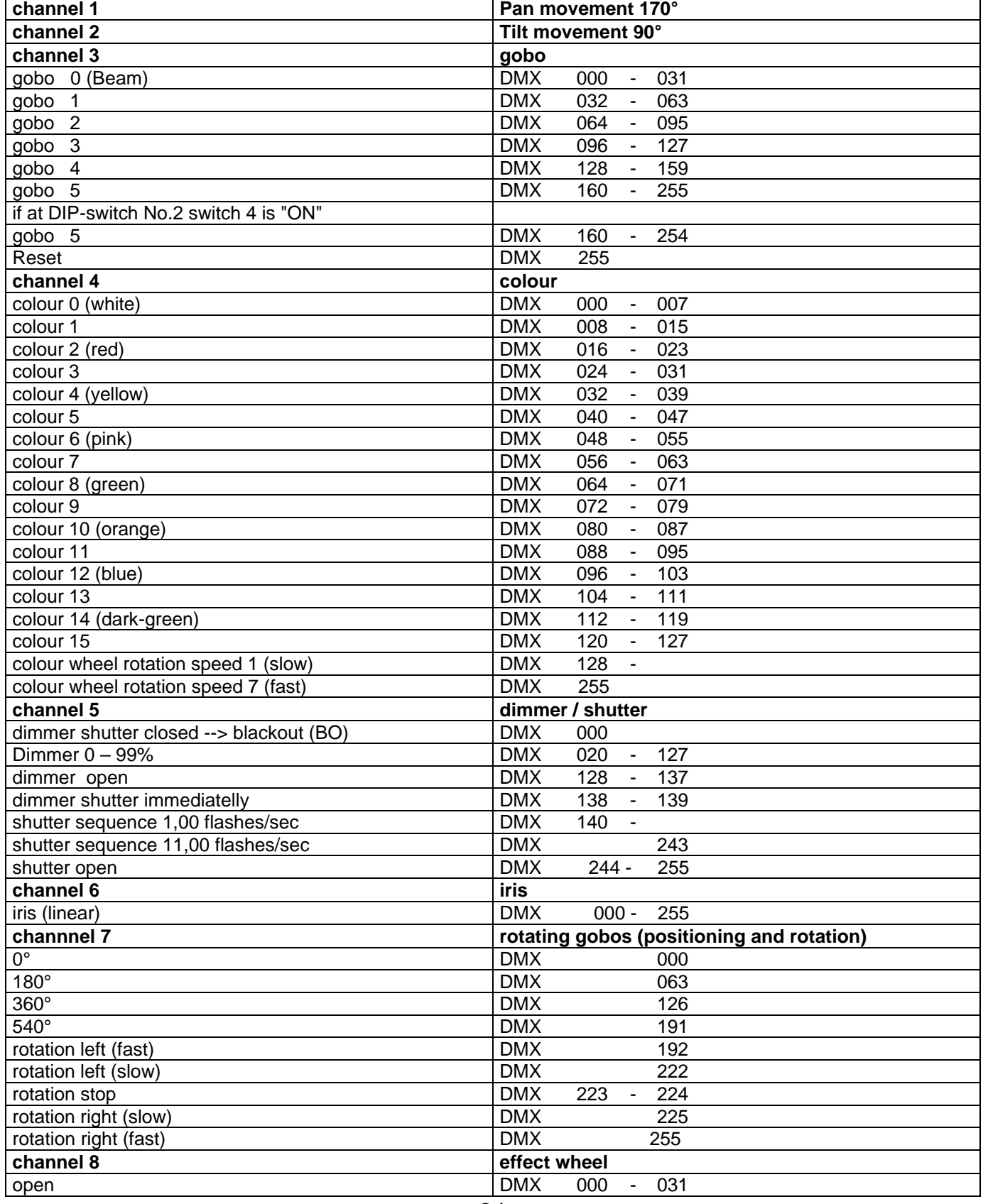

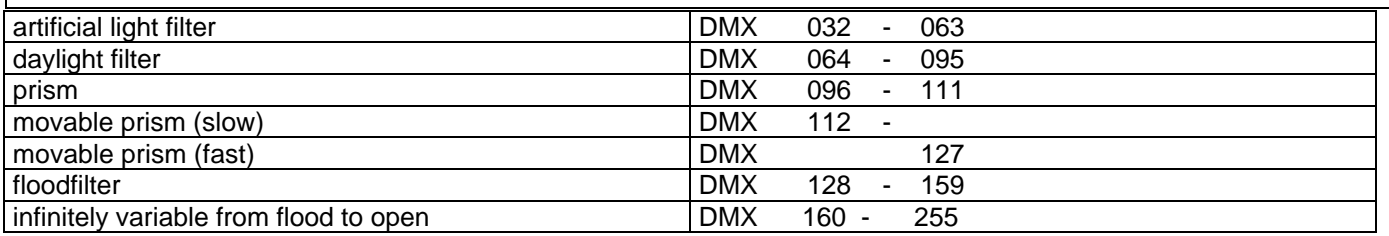

### **6 channels (Clay Paky Goldenscan 3 compatible)**

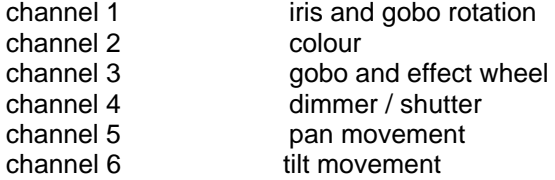

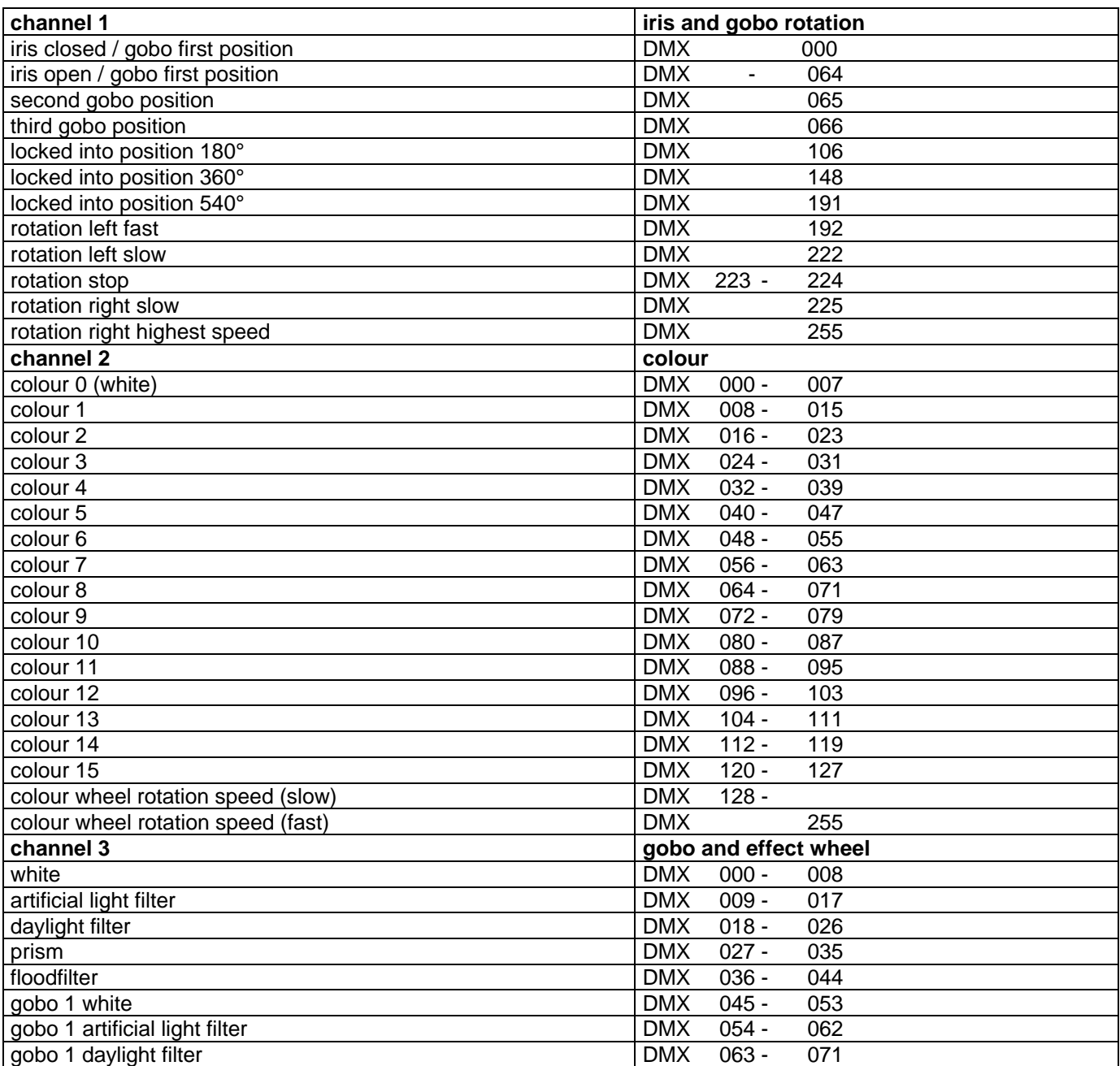

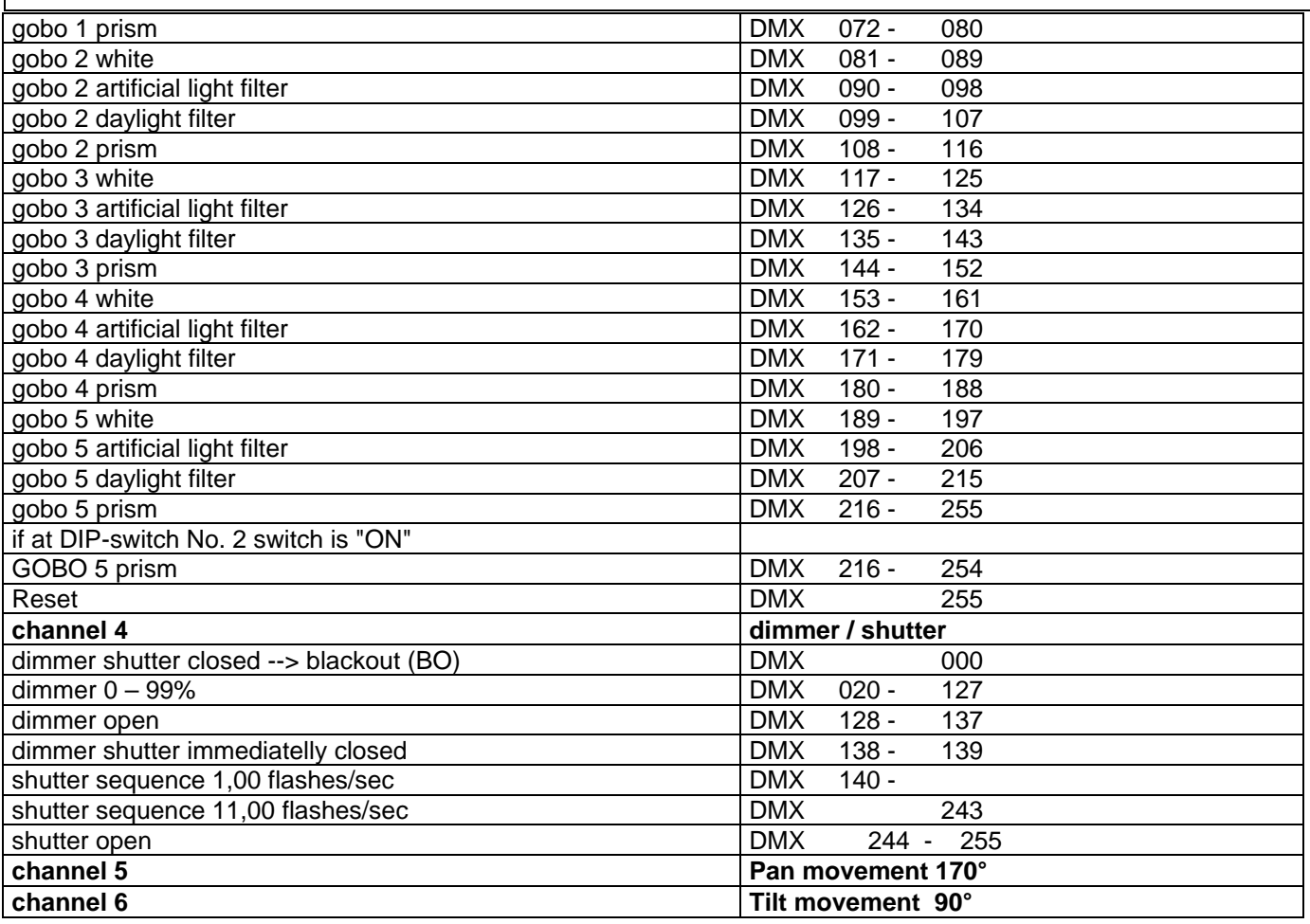

### **JB lighting 6 channel**

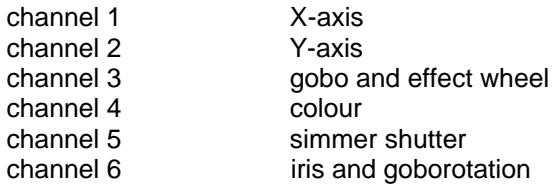

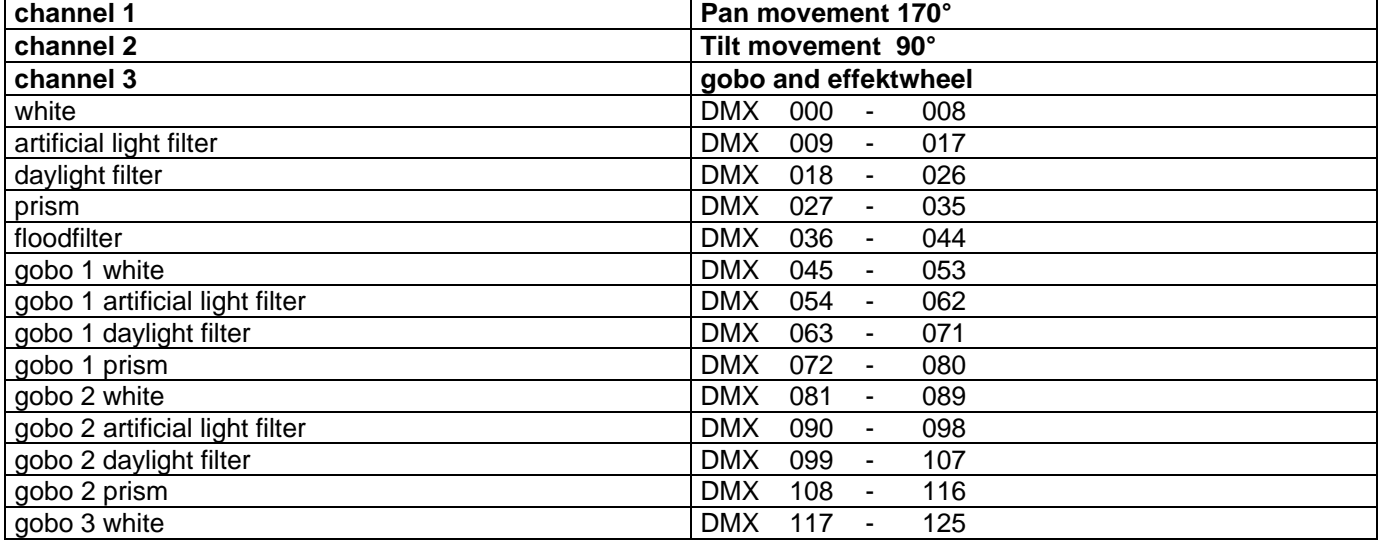

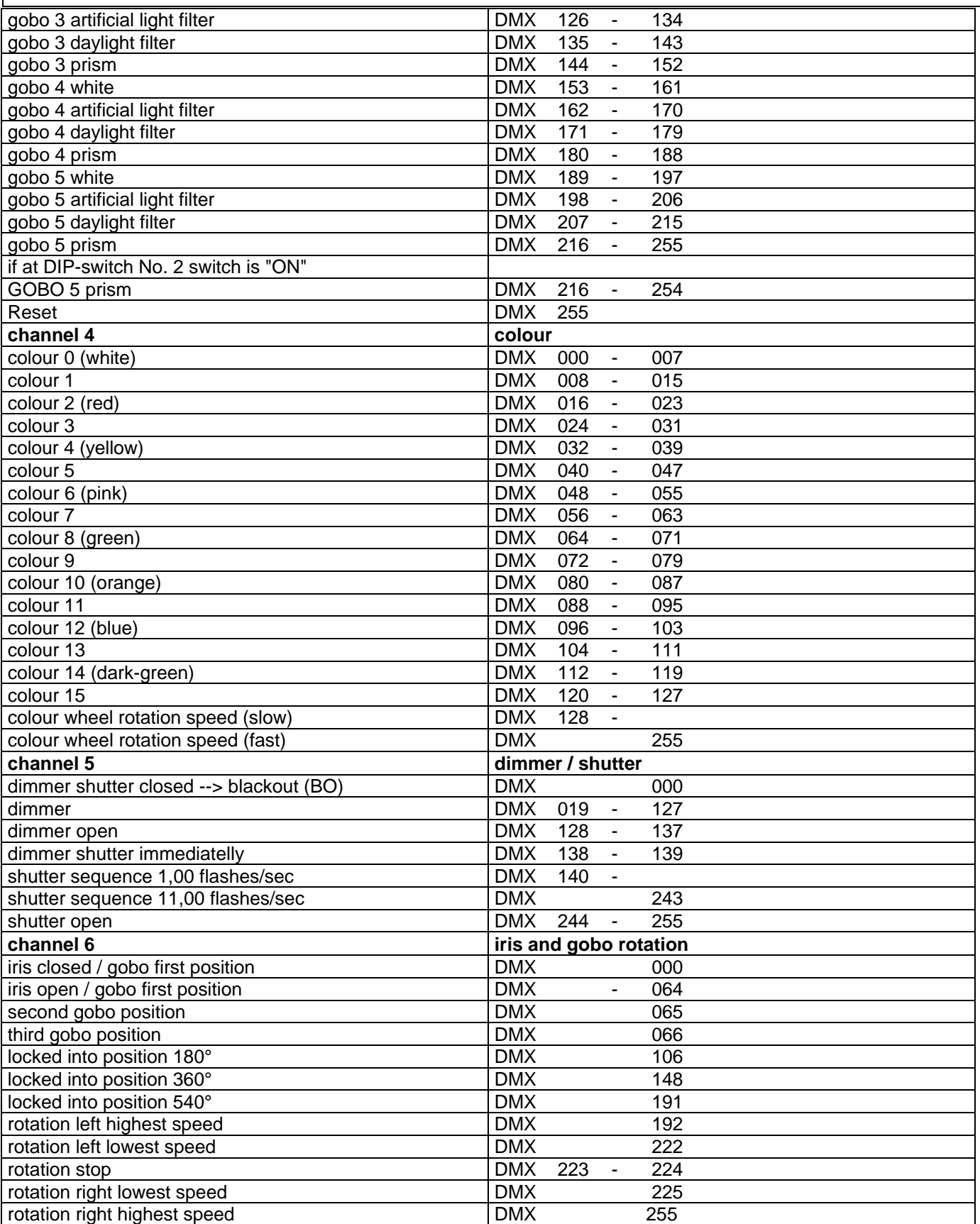

#### **Occupation DMX-In / DMX-Out**

Position of sockets see page 5

#### **DMX-IN DMX-OUT**

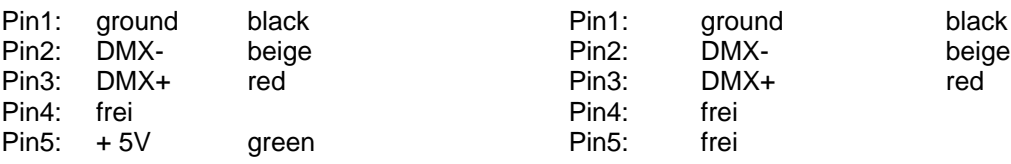

#### **Technical data**

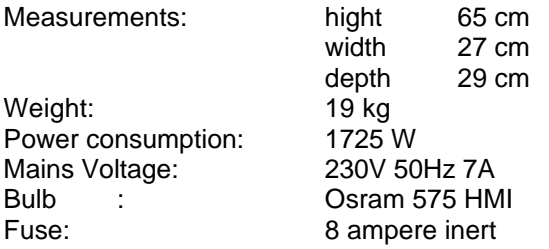

#### **Change of Eprom/ Software Update**

To change the Eprom proceed as follows:

Remove the cover sheet for the electronic board below the mirror by taking out the 4 screws (see sketch page 4). By comparing the electronic board with the plan of electronic parts you can see the Eprom at the right side (IC U2). Carefully lever the used Eprom from the holder and exchange it for a new one.

**Direction:** Pay attention to the polarity of the Eprom! (The inlet of the Eprom has to point to the same direction as the inlet of the IC-holder.)

Close the lid and fix it with screws. Plug in your Varyscan® and please test all functions.

#### **Plan of current circuits for Varyscan® 4 Compact Plus 575 HMI**

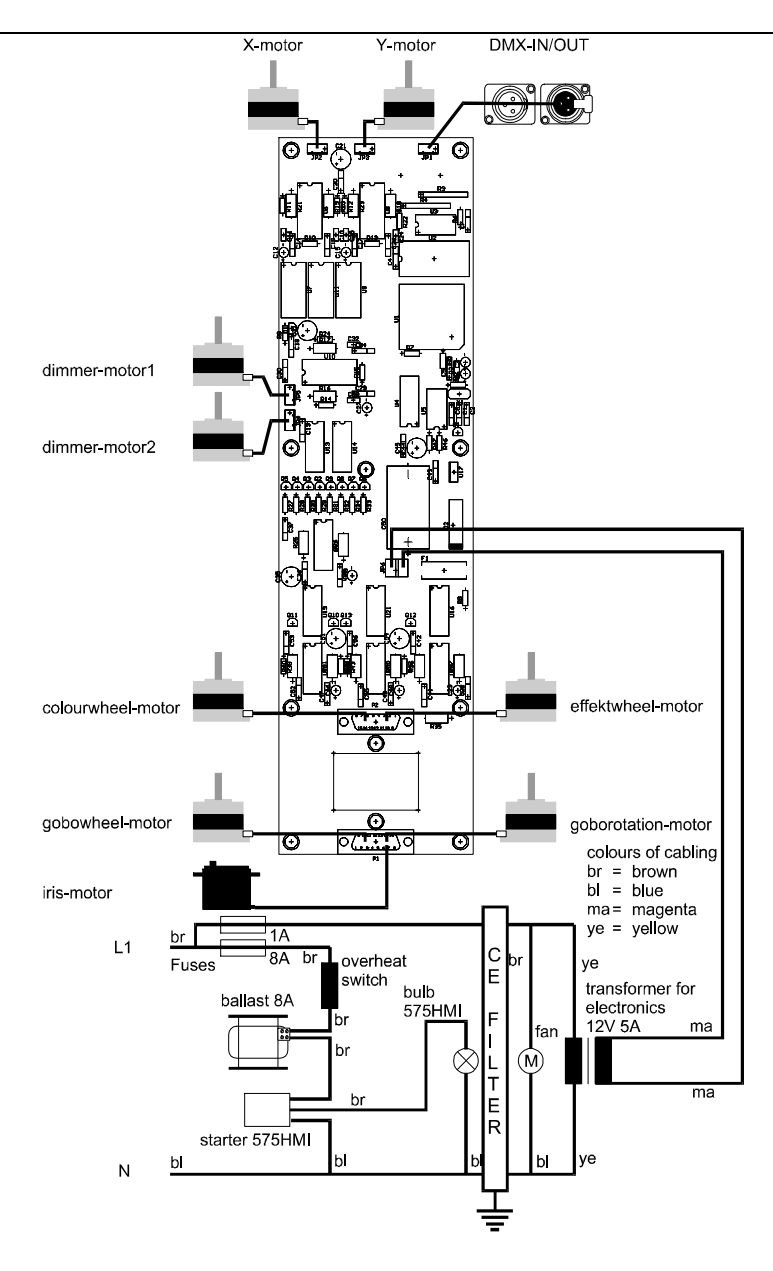

#### **Occupation of connectors and Jumper**

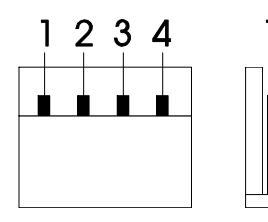

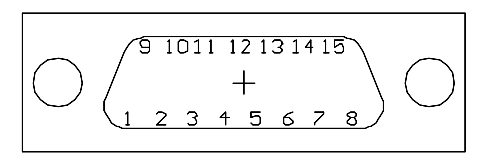

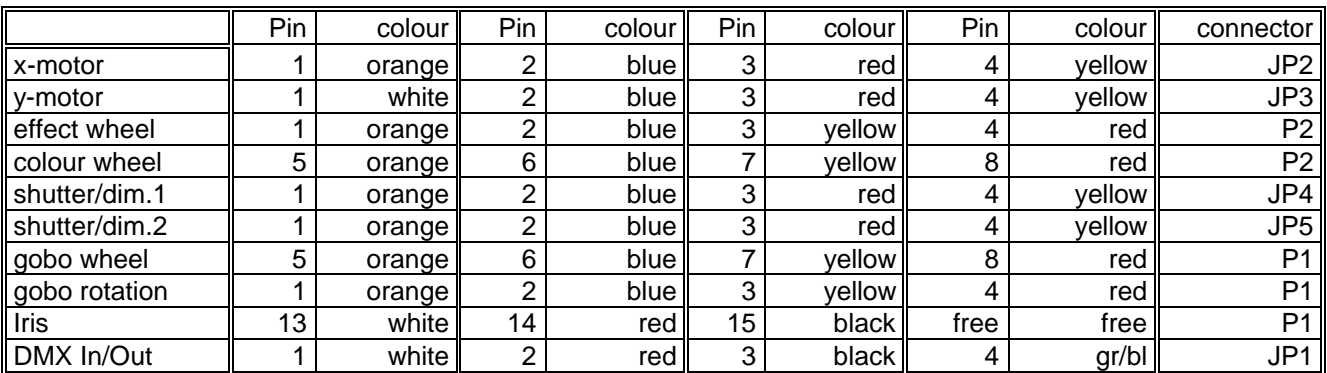

#### **List of parts for electronic board of Varyscan® 4 Compact Plus 575 HMI**

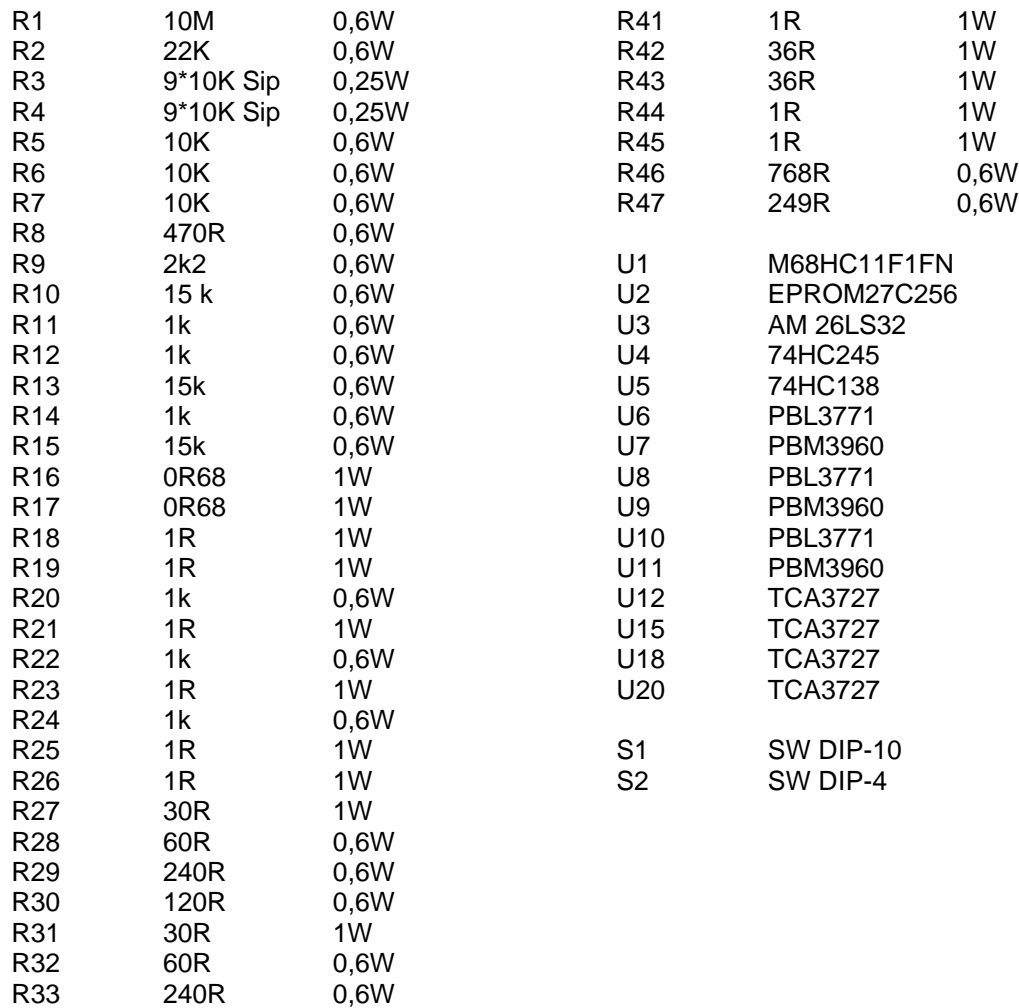

R34 120R 0,6W<br>R35 4R 1W R35 4R 1W<br>R36 1R 1W R36 1R 1W<br>R37 1R 1W R37 1R 1W<br>R38 36R 1W R38 36R 1W<br>R39 36R 1W 36R 1W<br>1R 1W R40 1R C1 18pF C41 220nF C2 18pF C42 2,2nF  $C3 \qquad 4.7uF/35V$ C4 100nF C44 470uF/35V C5 100nF C45 2,2nF C6 22uF/35V C7 100nF C47 220nF C8 100nF C48 47u/35V C9 100nF C49 220nF C10 820pF C50 4700uF/35V C11 820pF<br>C12 47uF/3  $C12$   $47uF/35V$ <br> $C13$   $220nF$ C13 220nF F1 Fuse C14 220nF JP1 Header 4 C15 47uF/35V<br>C16 220nF C16 220nF JP3 Header 4 C17 220nF JP4 Header 4 C18 100nF JP5 Header 4 C19 3,3nF JP6 Header 2 C20 220nF P1 Connector DB15 C20 220nF<br>
C21 47uF/35V P2 Connector DB15 C22 220nF Q1 BC337B C23 47uF/35V C24 820pF Q3 BC337B C25 820pF Q4 BC337B C26 3,3nF Q5 BC337B C27 47uF/35V<br>C28 220nF C28 220nF Q7 BC337B C29 220nF Q8 BC337B C30 220nF Q9 BC337B C31 47uF/35V<br>C32 820pF C32 820pF Q11 BC337B C33 820pF Q12 BC337B C34 3,3nF Q13 BC337B C35 220nF Y1 Quarz 16MHz C36 220nF C37 2,2nF C38 47uF/35V C39 220nF C40 47uF/35V

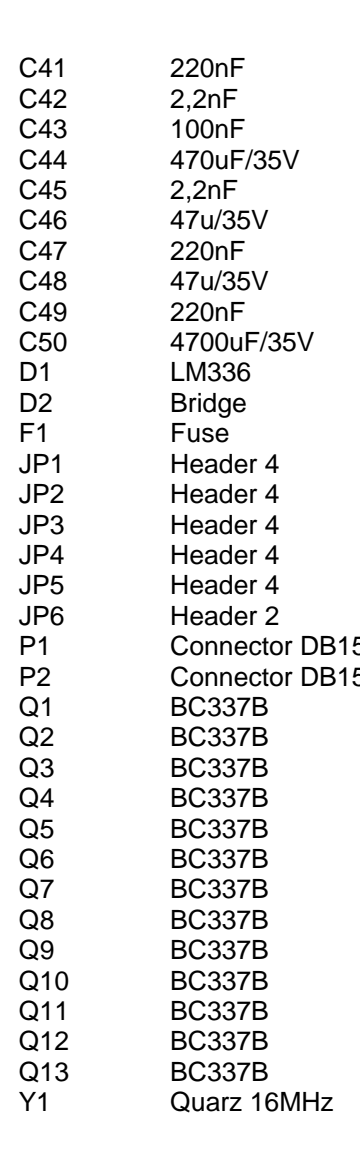

#### **Plan of electronic parts for electronic board of VS 4 Compact Plus 575 HMI**

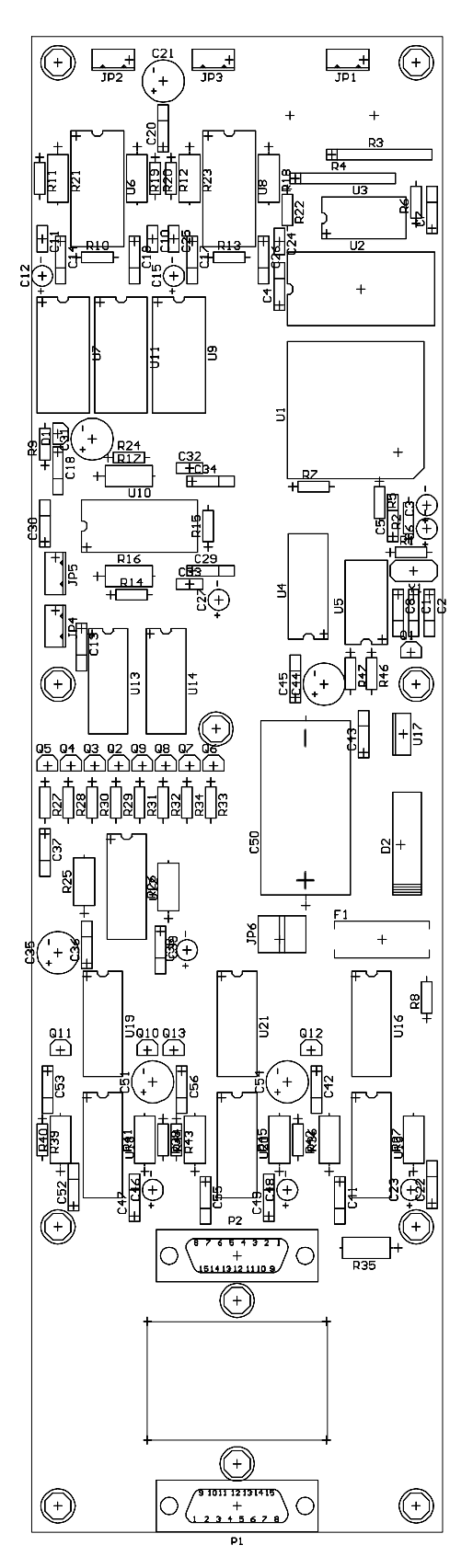